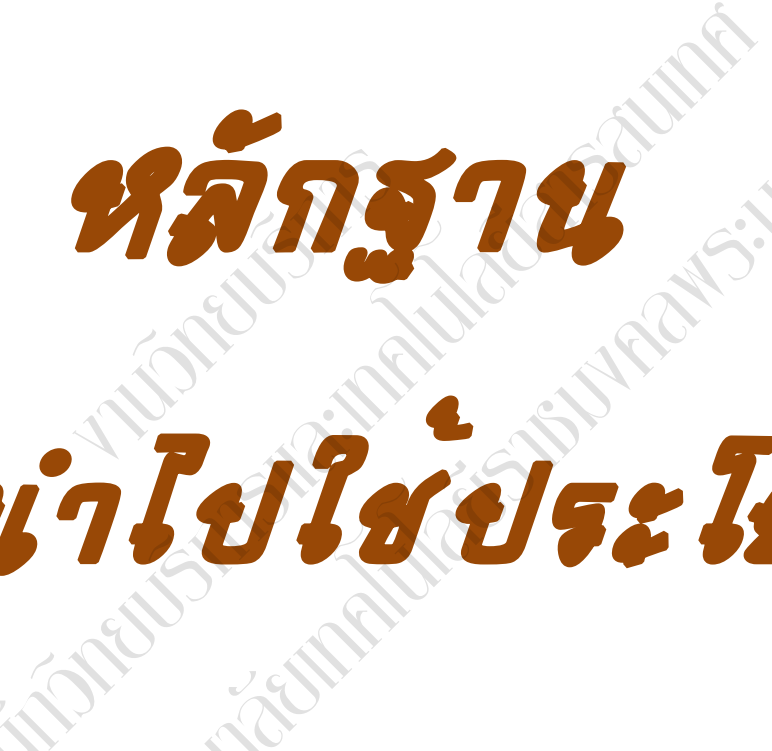

การนำไปใช้ประโยชน์ ยเทคโนโลยีราชมงคลพระนคร

\_\_\_\_\_\_\_

ส

น  $\mathcal{J}_{\mathcal{A}}$ 

*Nimeria* 

 $\overline{\mathcal{S}}$ 

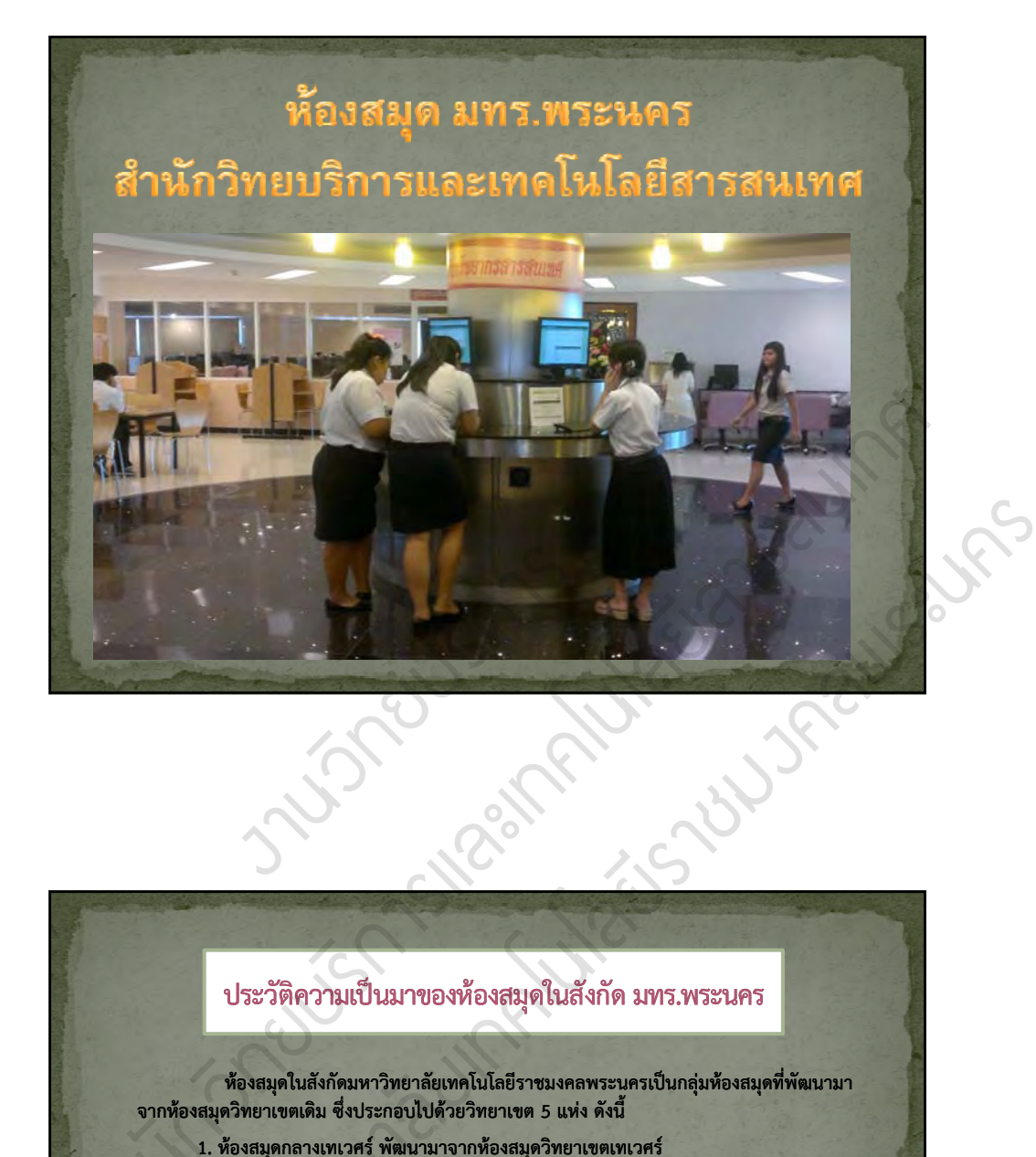

#### ประวัติความเป็นมาของห้องสมุดในสังกัด มทร.พระนคร

I

ห้องสมุดในสังกัดมหาวิทยาลัยเทคโนโลยีราชมงคลพระนครเป็นกลุ่มห้องสมุดที่พัฒนามา **จากหองสม ้ดว องสมุดวทยาเขตเดม ุดวทยาเขตเดมิทยาเขตเด ทยาเขตเดิม ซงประกอบไปดวยวทยาเขต ึ่งประกอบไปด งประกอบไปด้วยวิทยาเขติทยาเขต5 แหง่ ดงนั ี้** ั จากห้องสมุดวิทยาเขตเดิม ซึ่งประกอบไปด้วยวิทยาเขต 5 แห่ง ดังนี้<br>1. ห้องสมุดกลางเทเวศร์ พัฒนามาจากห้องสมุดวิทยาเขตเทเวศร์<br>2. ห้องสมุดสาขาโชติเวช พัฒนามาจากห้องสมุดวิทยาเขตโชติเวช<br>3. ห้องสมุดสาขาพระนครเหนือ พัฒนามาจากห้องสมุ

- **1. ห้องสมุดห้กลางเทเวศร กลางเทเวศร์พัฒนามาจากห ฒนามาจากห้องสมุดวิทยาเขตเทเวศร ิทยาเขตเทเวศร์**  $\begin{array}{c} \begin{array}{c} \hline \end{array} \end{array}$ 
	- **2. ห้องสมุดห้สาขาโชต สาขาโชติเวช พัฒนามาจากห ฒนามาจากห้องสมุดวิทยาเขตโชต ิทยาเขตโชติเวช**
	- **3. ห้องสมุดห้สาขาพระนครเหน สาขาพระนครเหนือ พัฒนามาจากห ฒนามาจากห้องสมุดวิทยาเขตพระนครเหน ิทยาเขตพระนครเหนือ**
	- **4. ห้องสมุดห้สาขาพณิชยการพระนคร การพระนครพัฒนามาจากห ฒนามาจากห้องสมุดวิทยาเขตพณ ิทยาเขตพณิชยการพระนคร การพระนคร**
	- **5. ห้องสมุดห้สาขาชุมพรเขตอุ ุมพรเขตอุดมศักดิ์พัฒนามาจากห ฒนามาจากห้องสมุดวิทยาเขตช ทยาเขตชุมพรเขตอ ุมพรเขตอุดมศักดิ์**

**พณิชยการพระนครได ิชยการพระนครได้กลายมาเป ้กลายมาเป็นหน่วยงานที่อยู่ที่ตั้ ู่ที่ตั้งบริเวณเดียวกัน เพราะได้มีการรื้อถอนรั้ว ออกไป และมหาว และมหาวิทยาลัยมีนโยบายให ีนโยบายให้ห้องสมุดสาขาช ุดสาขาชุมพรเขตอ ุมพรเขตอุดมศักดิ์เข้าศัไปรวมกับห้องสมุดสาขา พณิชยการพระนครเพ ิชยการพระนครเพื่อความประหย ื่อความประหยัดทั้งงบประมาณ ั้งงบประมาณและบุคลากร โดยใช้ชื่อเดียวกันคือห้องสมุด สาขาพณิชยการพระนคร ิชยการพระนครดังนั้นกลุ่มห้องสมุดในปัจจุบันจึงเหลือ 4 แห่ง ดังรายละเอ งรายละเอียดดังต่อไปนี้**

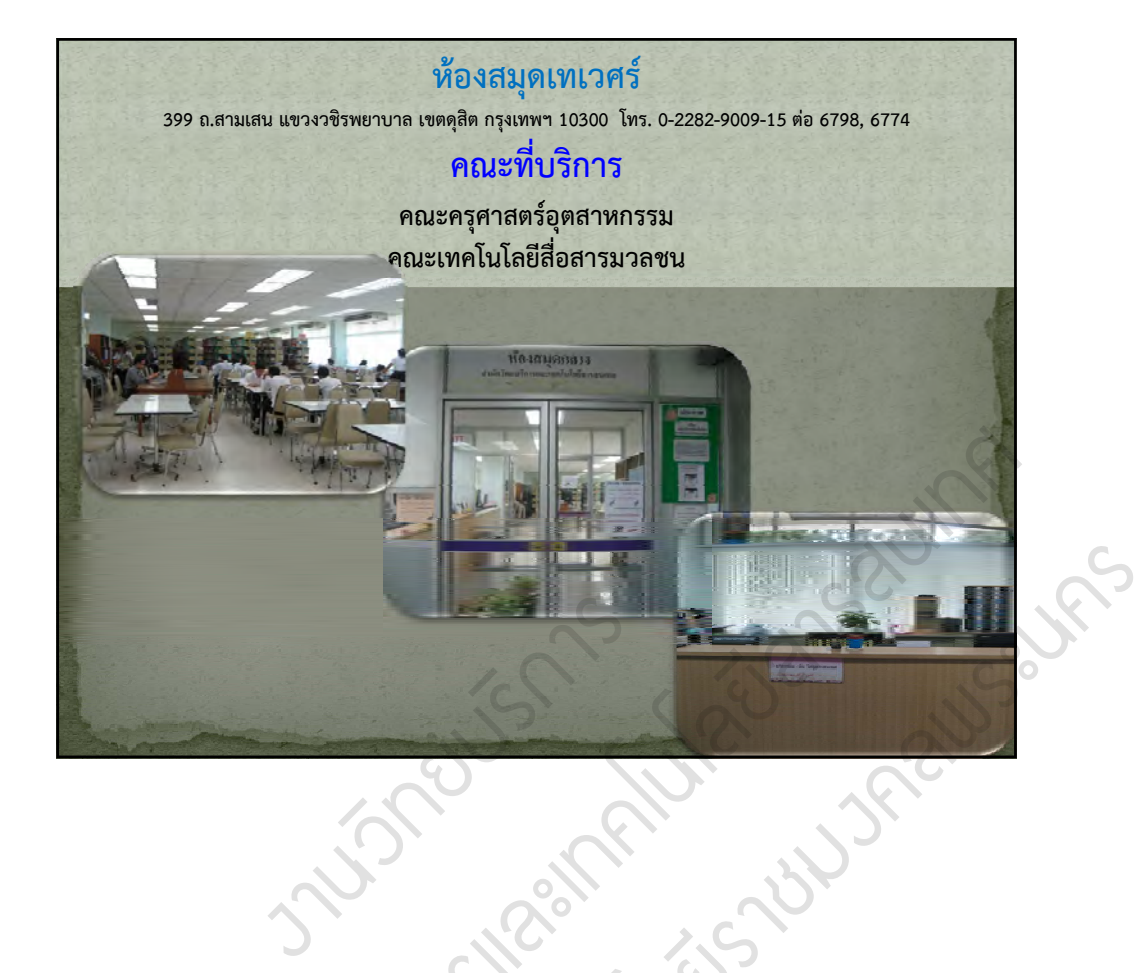

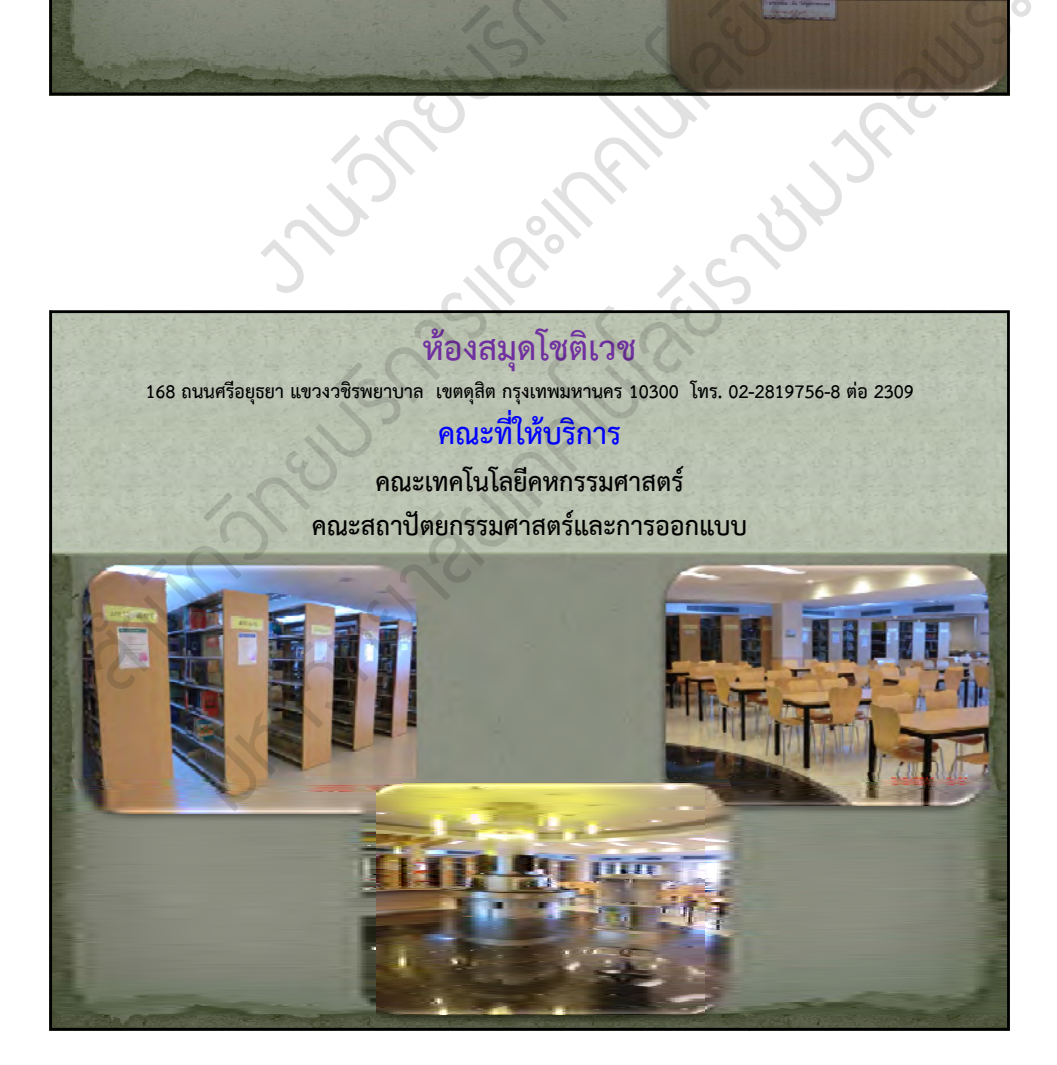

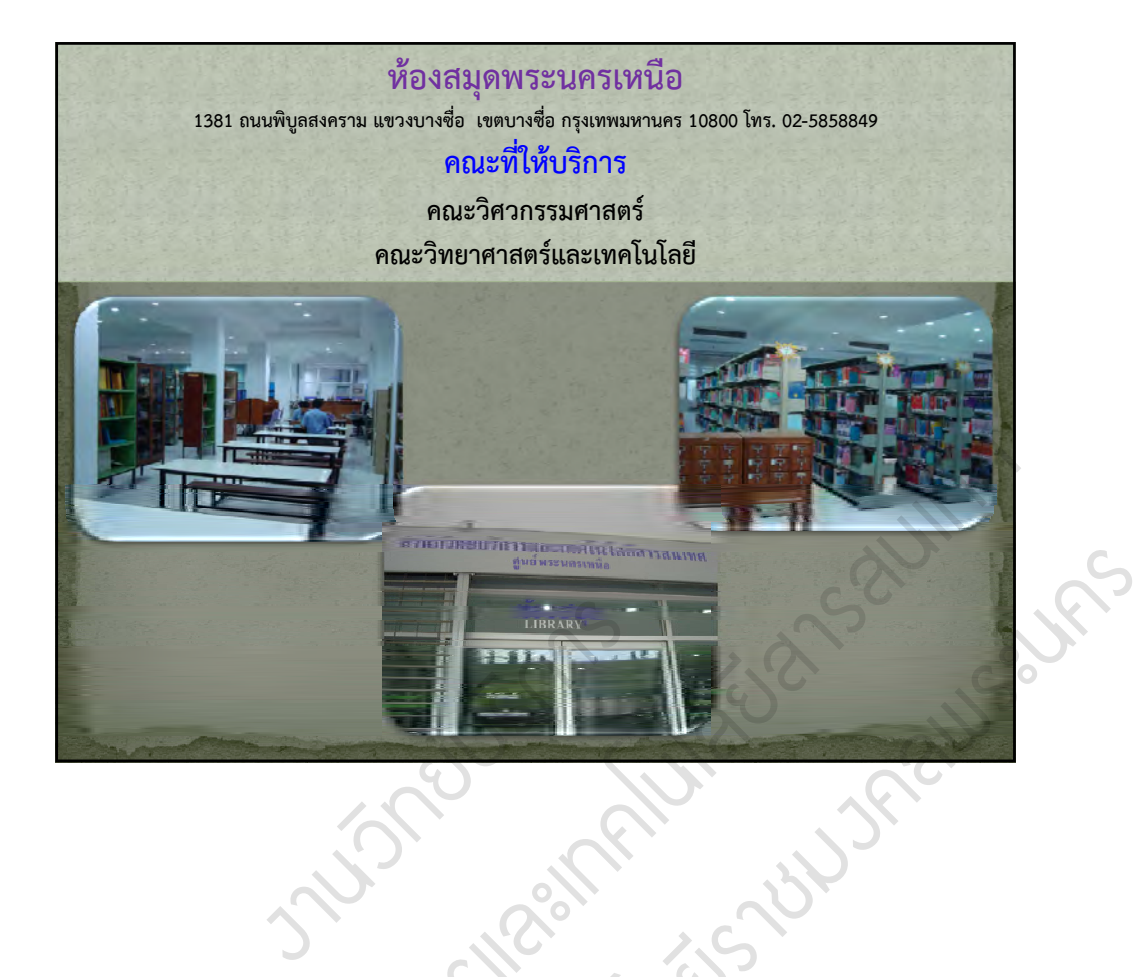

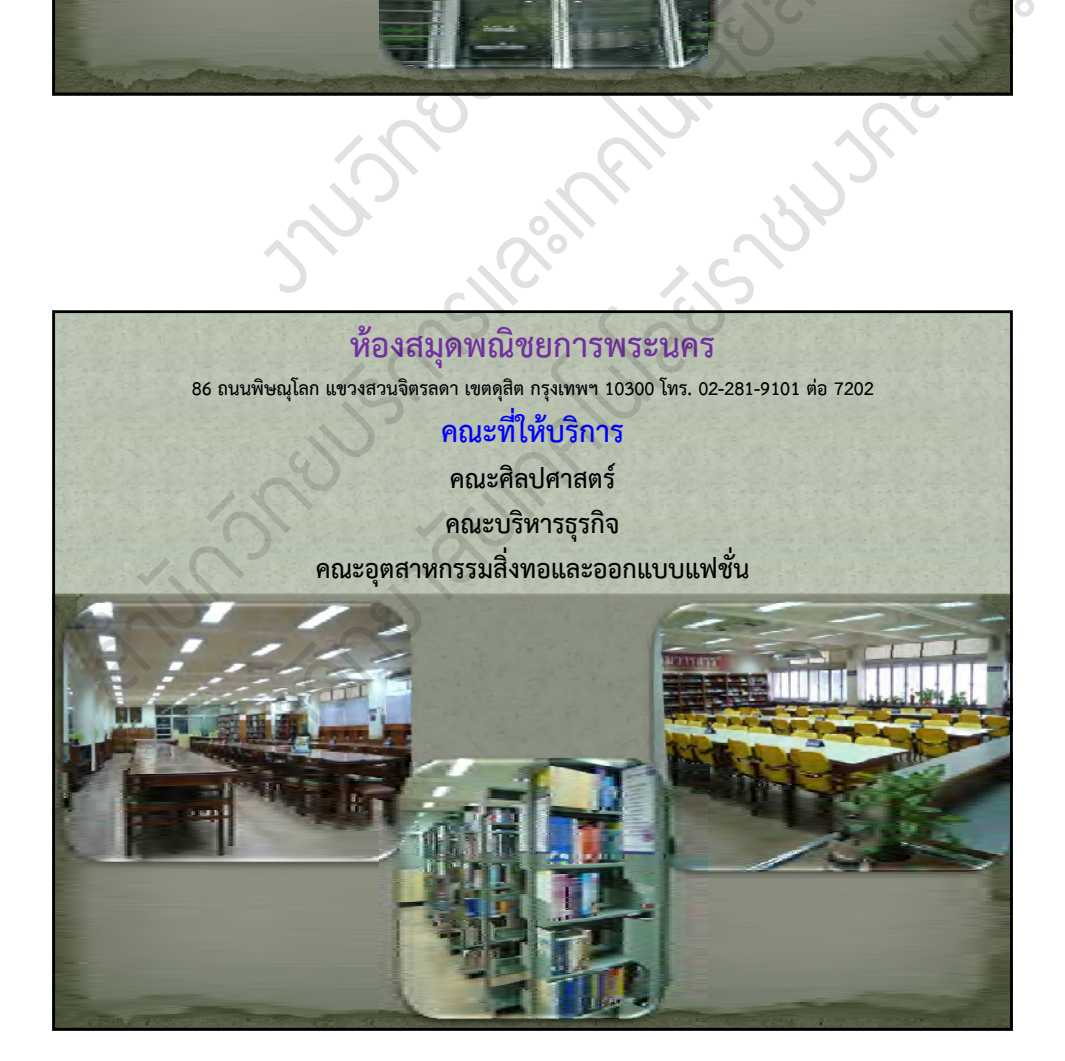

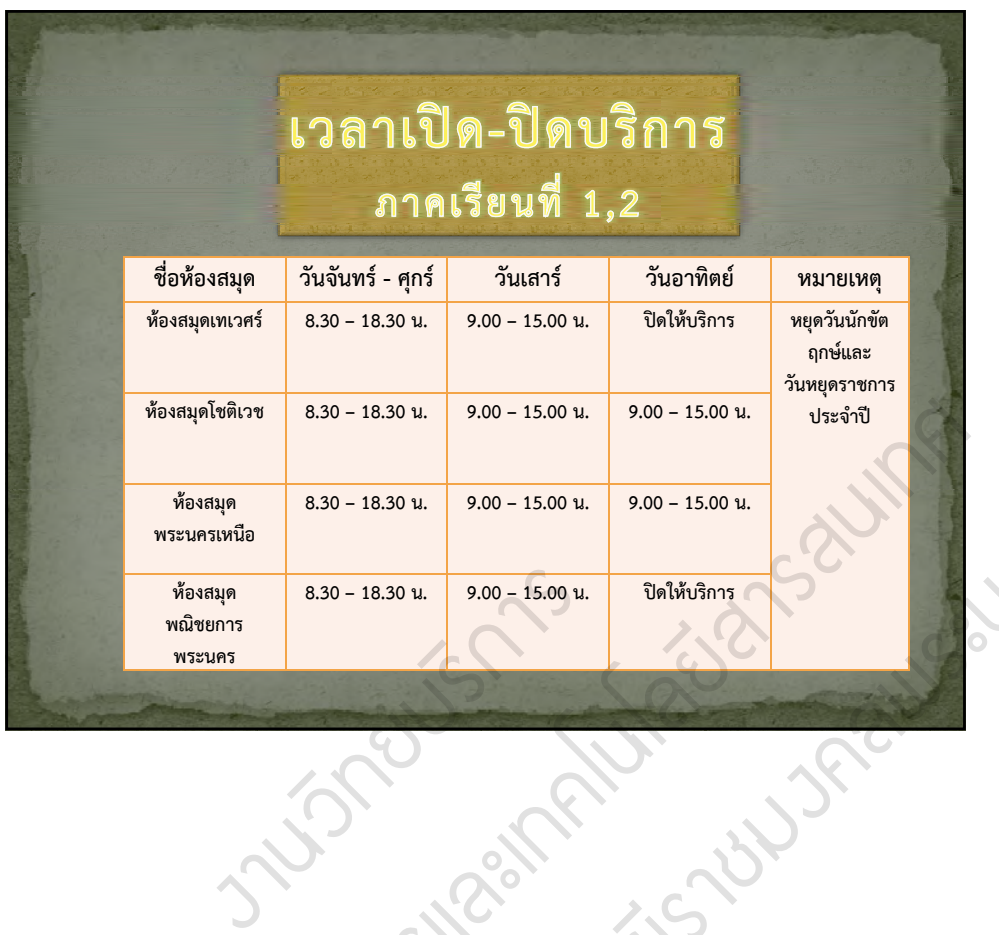

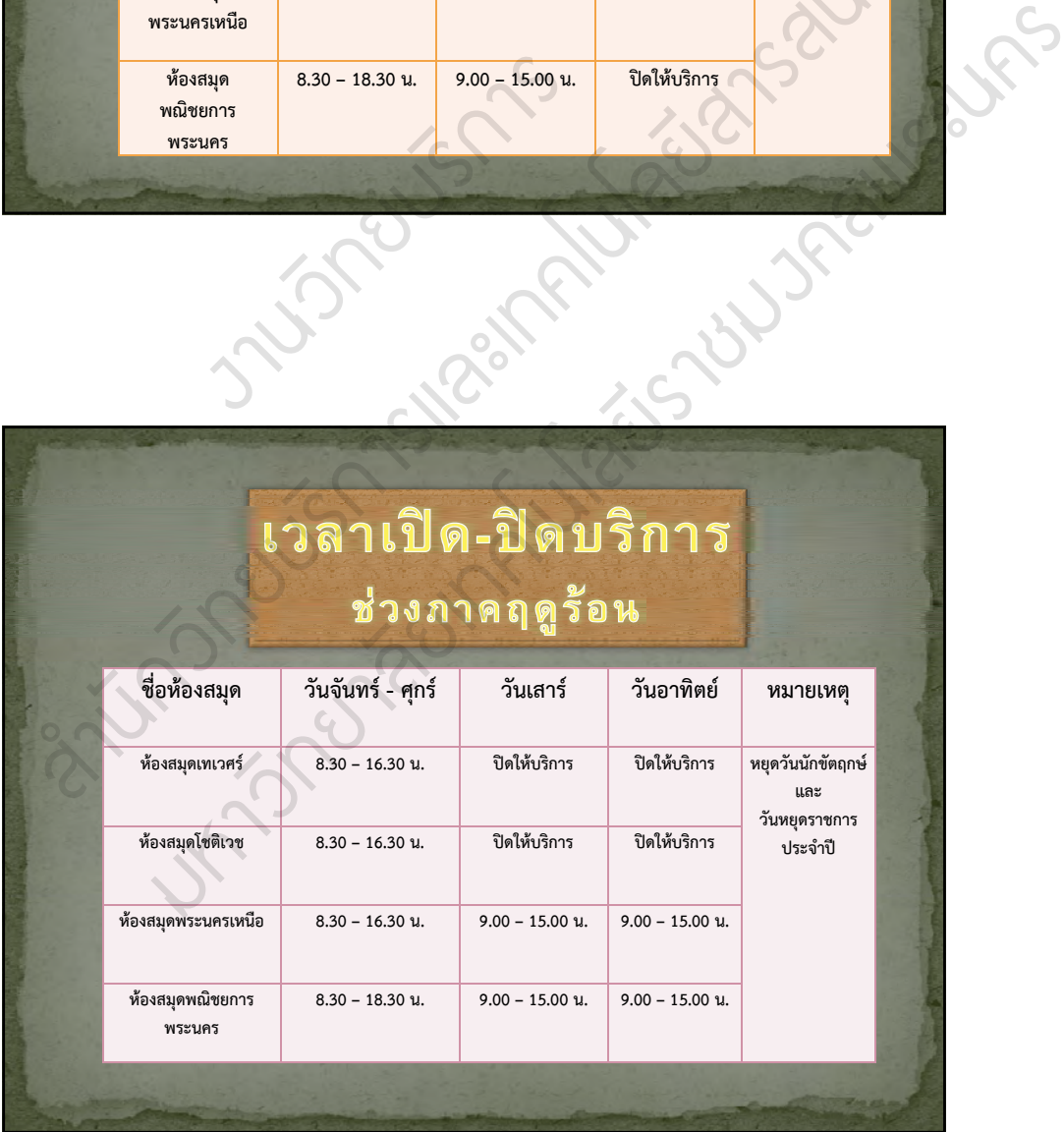

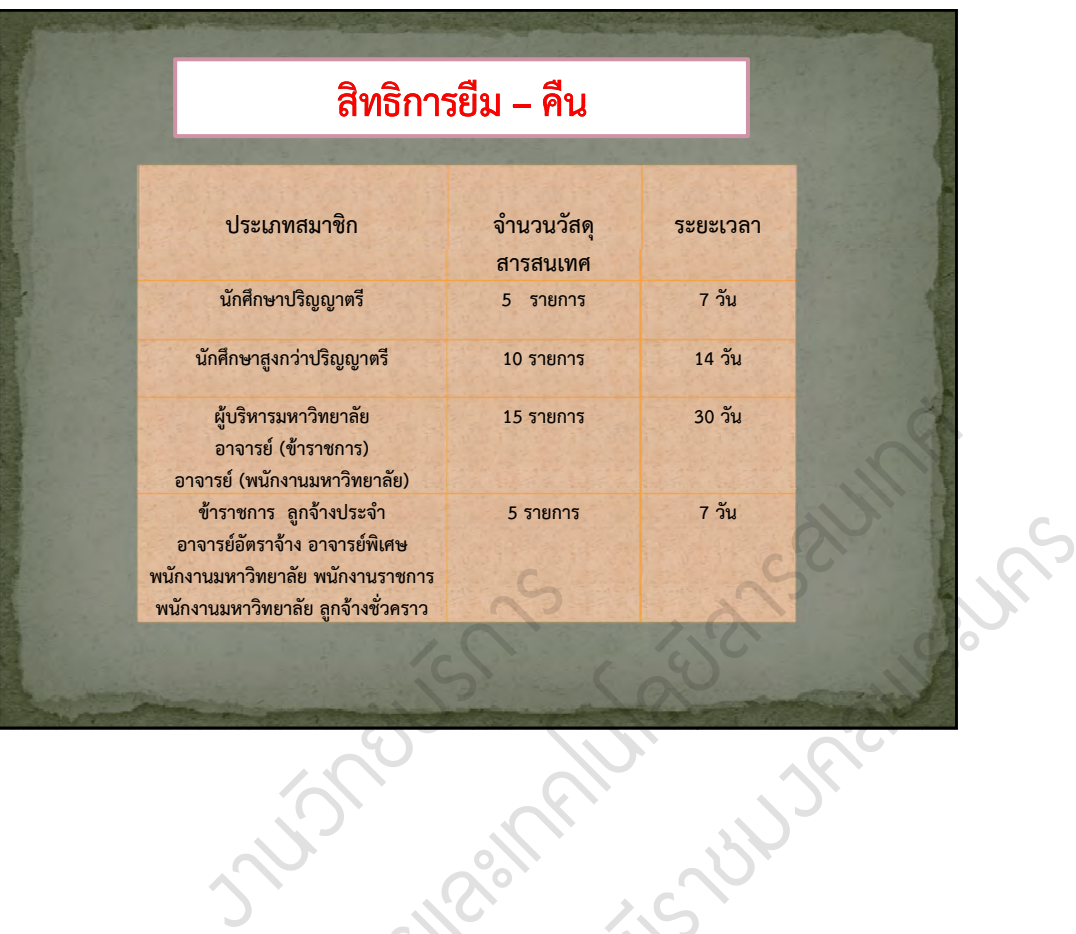

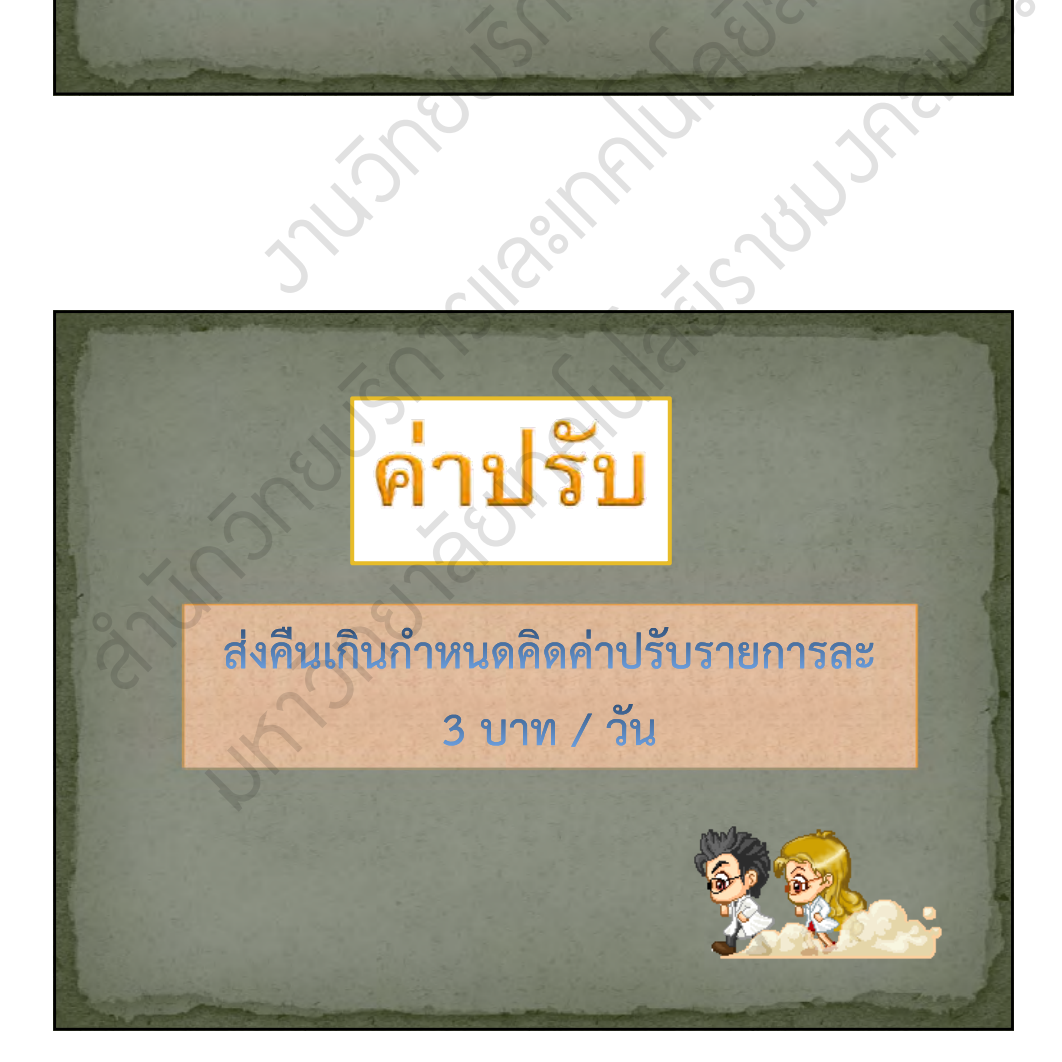

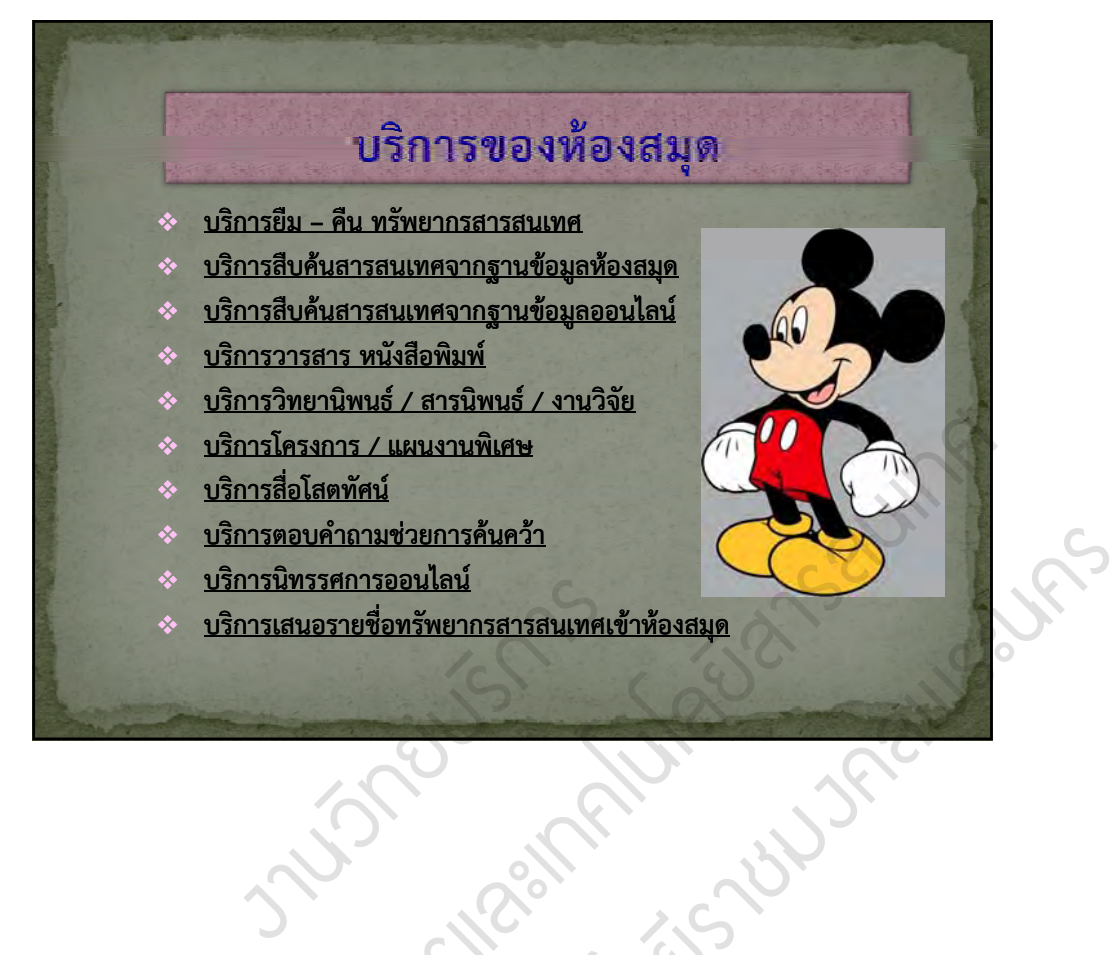

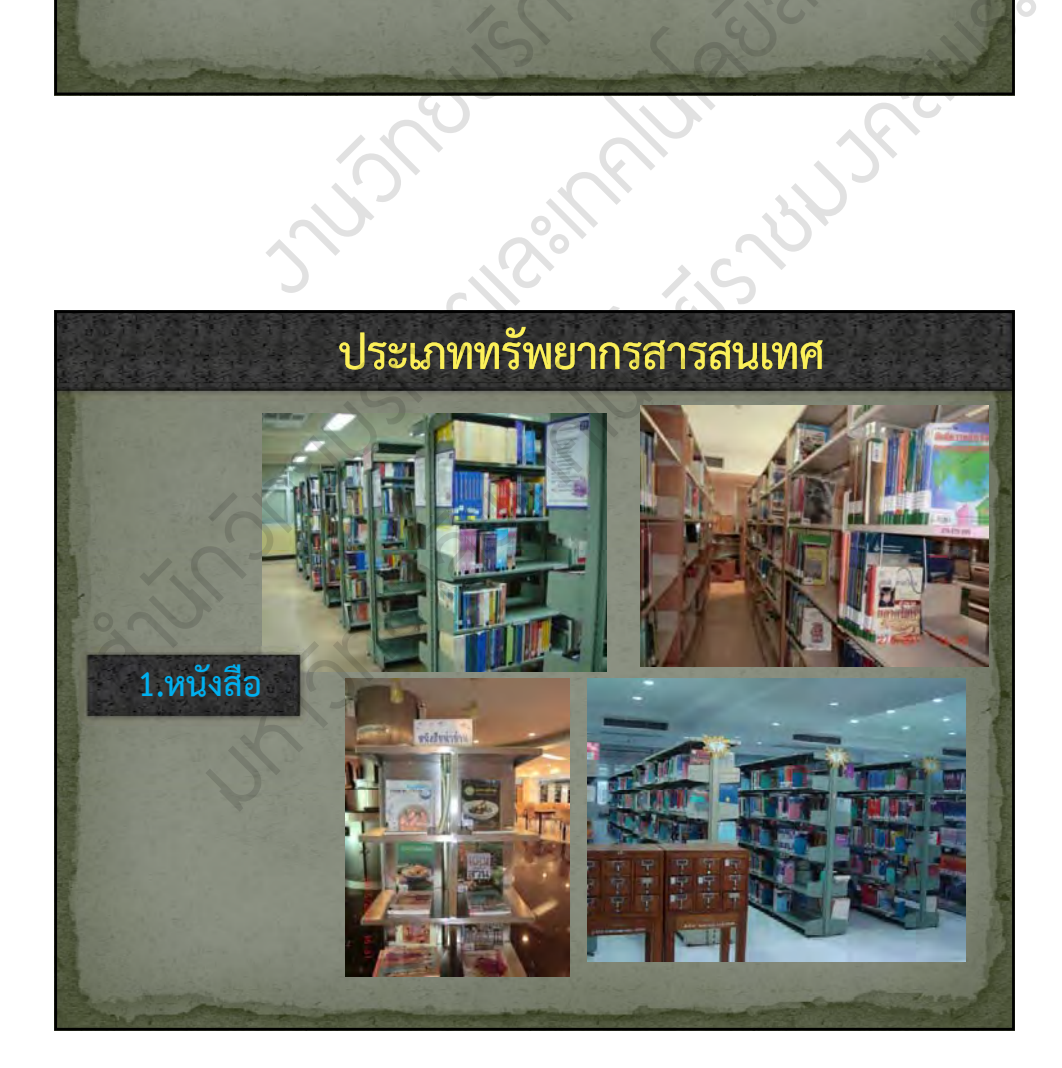

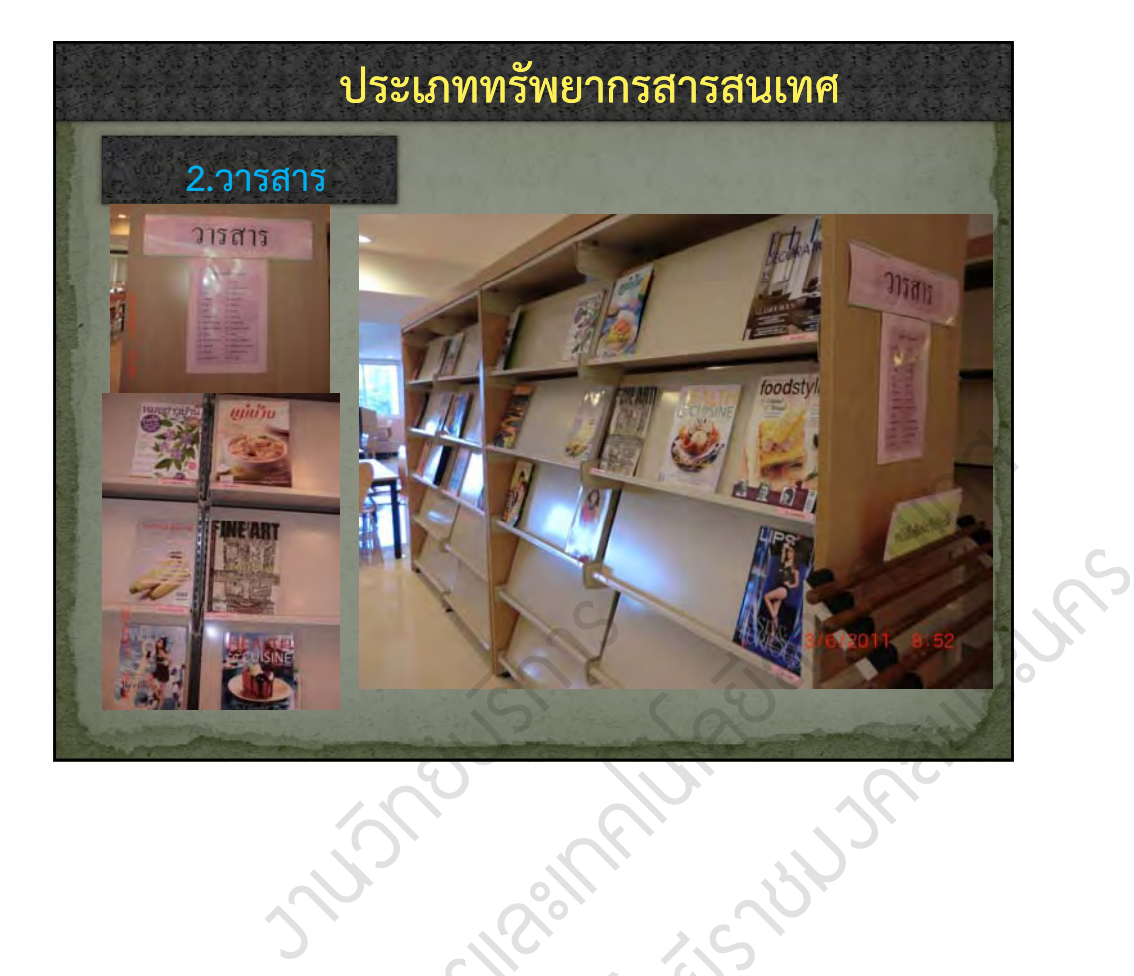

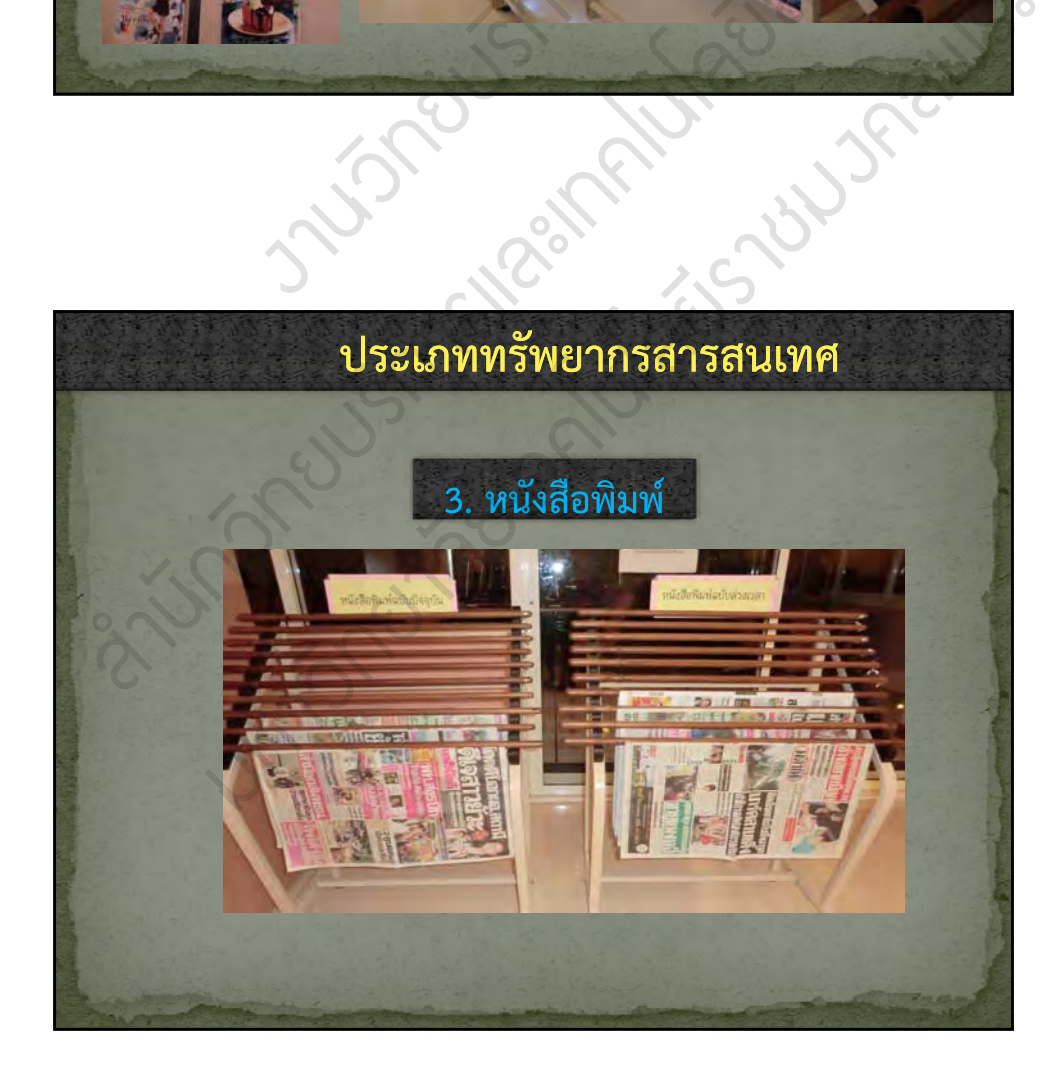

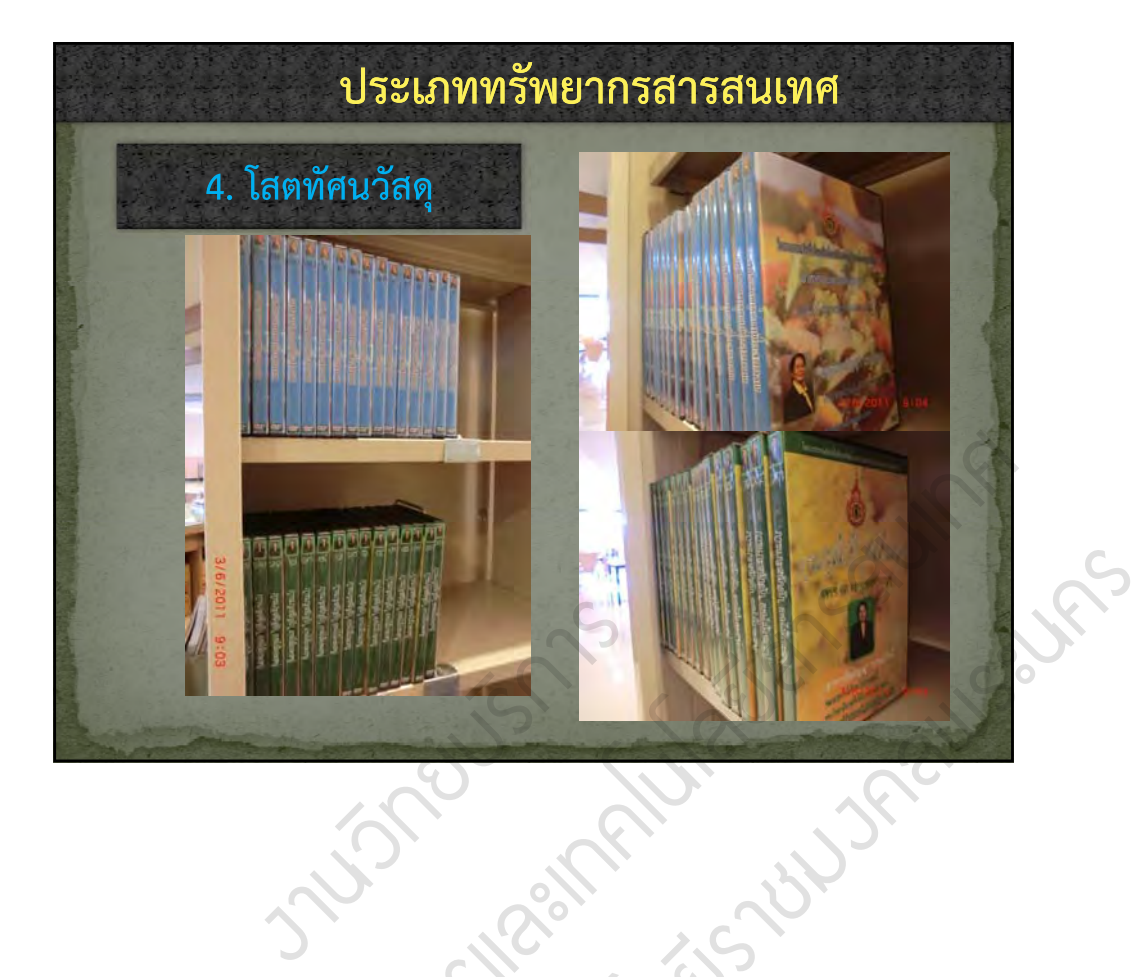

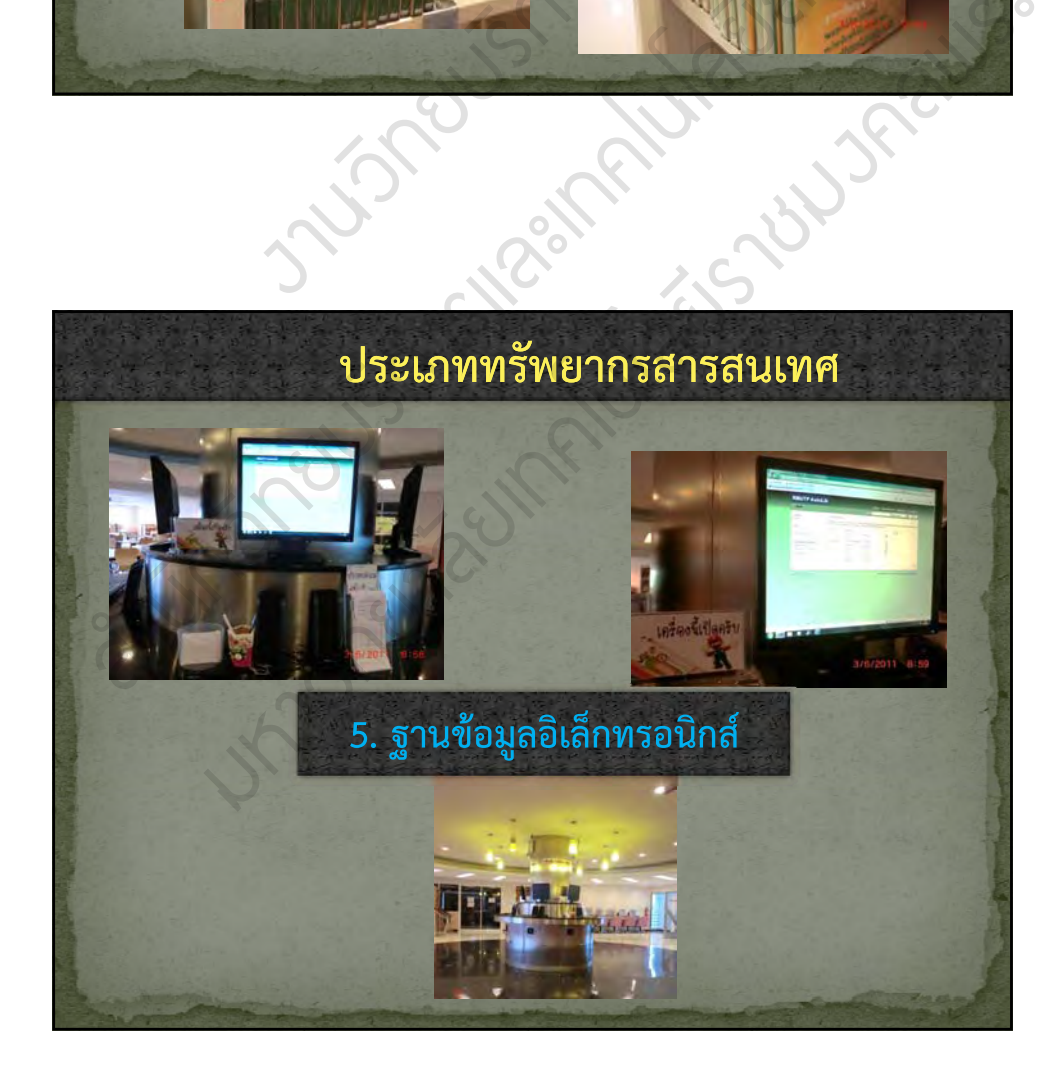

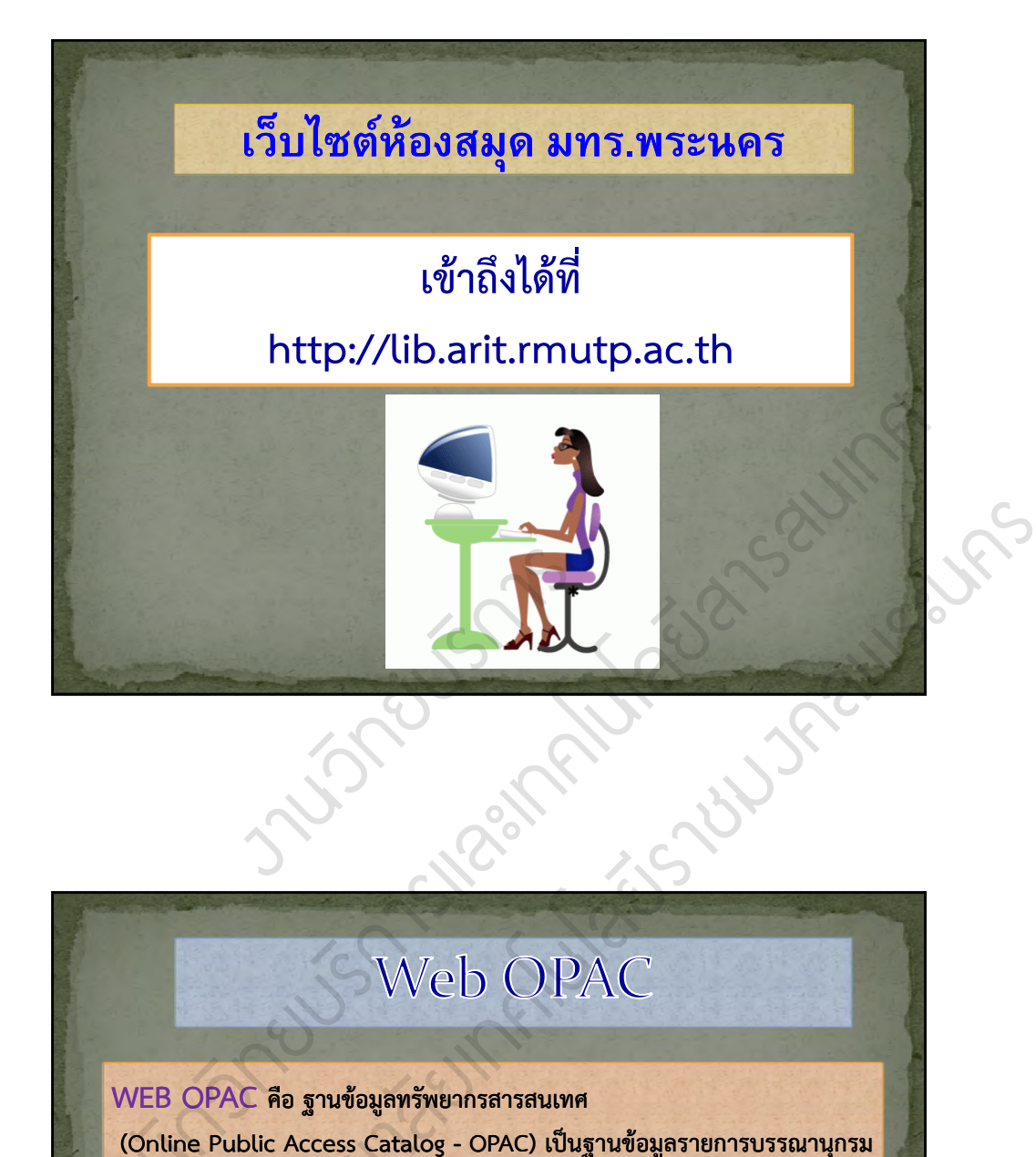

# Web OPAC

I

## $\overline{\text{WEB}}$  OPAC คือ ฐานข้อมูลทรัพยากรสารสนเทศ

 **(Online Public Access Catalog Online - OPAC) เป็นฐานข้อมูลรายการ ลรายการบรรณานุกรม**  ัี (Online Public Access Catalog - OPAC) เป็นฐานข้อมูลรายการบรรณานุกรม<br>ที่หน่วยงาน สถาบันหรือแหล่งบริการสารสนเทศนั้นๆ จัดทำขึ้น เพื่อเป็นเครื่องมือ **ั้ ื่ ช่วยค้นหาและช นหาและช แหล่งทรัพยากรให้กับผู้ใช้ในการค้นหาหนังสือ บทความวารสาร** ส **ี้ โสตทัศนวัสดุรายงานการว รายงานการวิจัย วิทยานิพนธ์ฯลฯ ซึ่งมีความสะดวก ความสะดวกรวดเร็วและ ค้นหาได้ตลอด 24 ชั่วโมง เน องจากแหล องจากแหล่งบริการสารสนเทศส การสารสนเทศส่วนใหญ่ใช้ระบบ ่ ออนไลน์บนอินเตอร์เน็ต การสืบค้นสามารถท ้นสามารถทําได้ง่ ําได้ง่าย เช่น การค้นด้วยชื่อผู้แต่ง ชื่อเร อง หัวเร อง คําสําคัญ เลขเรียกหนังสือ ซึ่งใช้หลักการสืบค้นเช่นเดียวกับ ื่ ื่ การสืบค้นด้วยบัตรรายการ** OPAC คือ ฐานข้อมูลทรัพยา<br>e Public Access Catalog -<br>งาน สถาบันหรือแหล่งบริการล<br>หาและชี้แหล่งทรัพยากรให้กับ<br>มังคลุ รายงานการวิจัย วิทยา<br>มังคลินตอร์เม็ต อวรสืบด้มสวบ

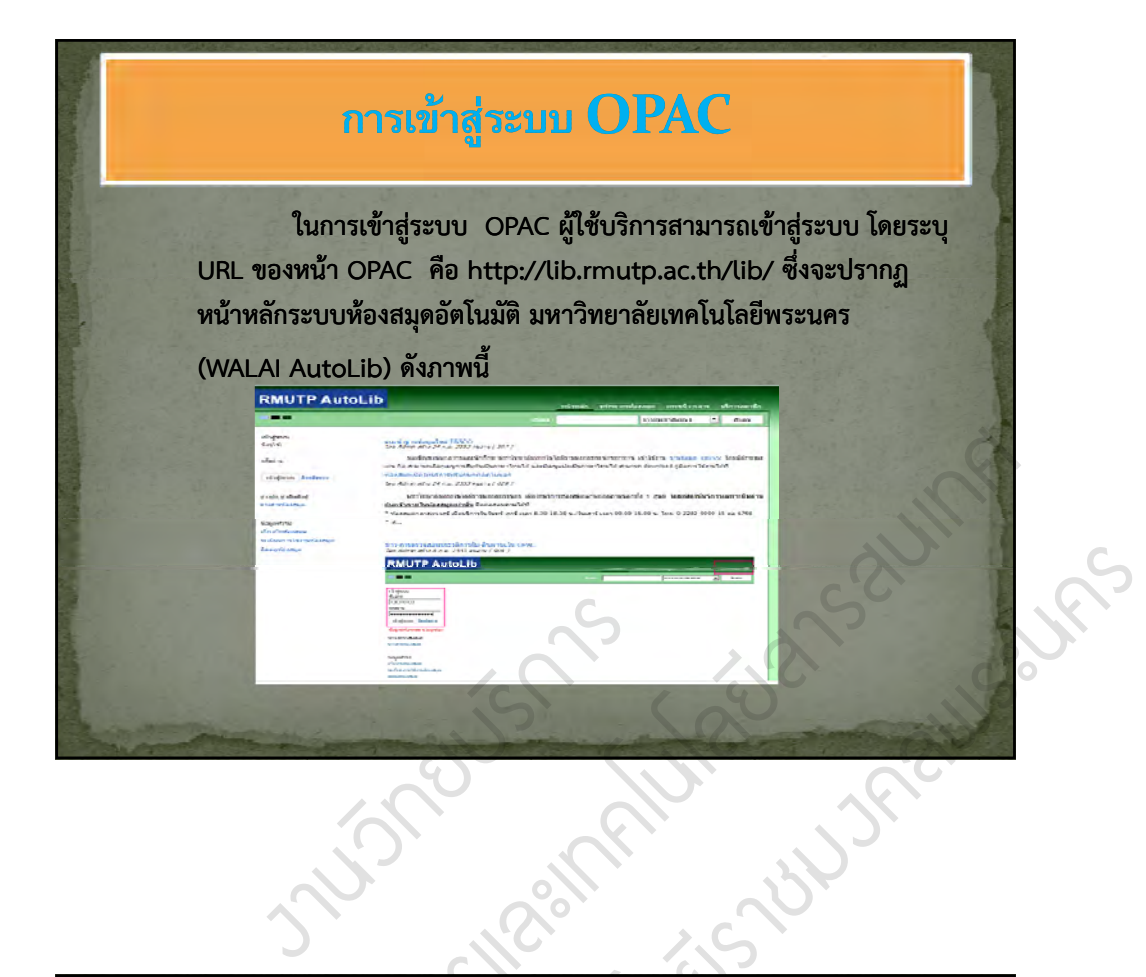

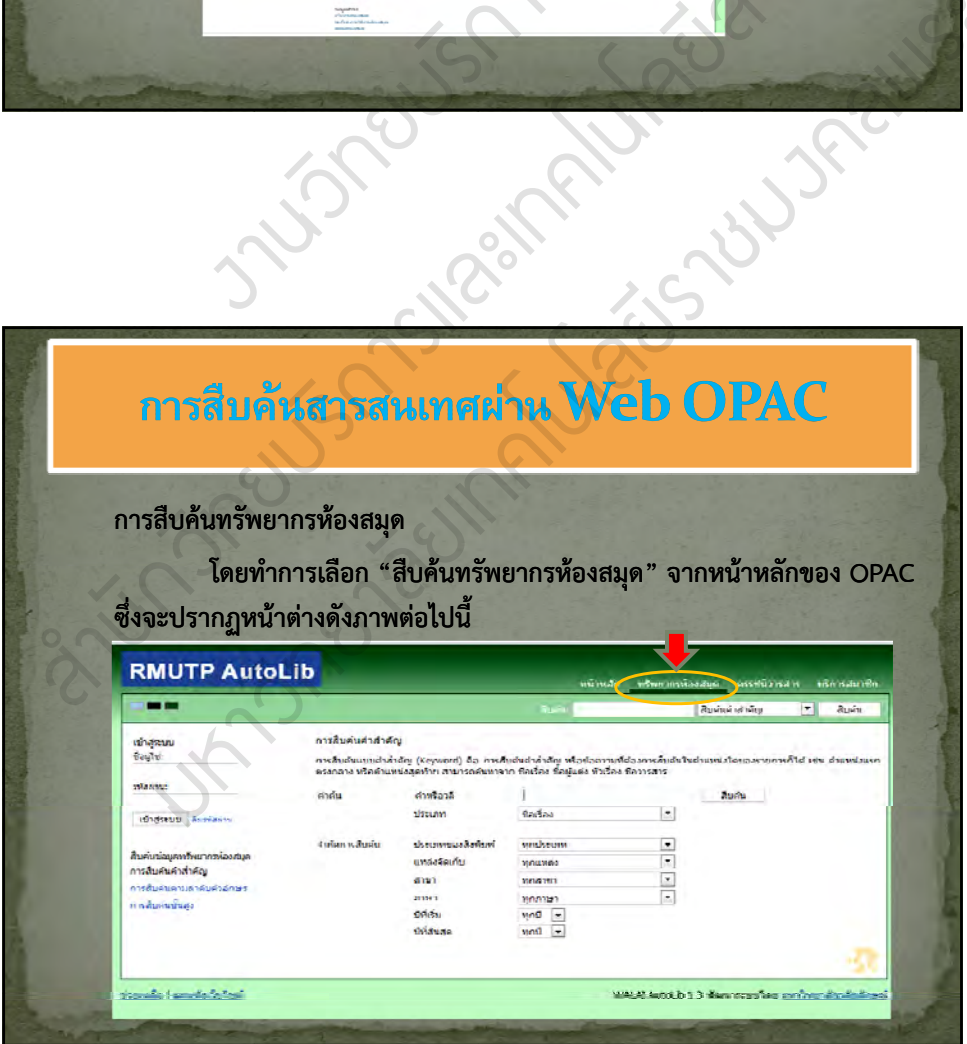

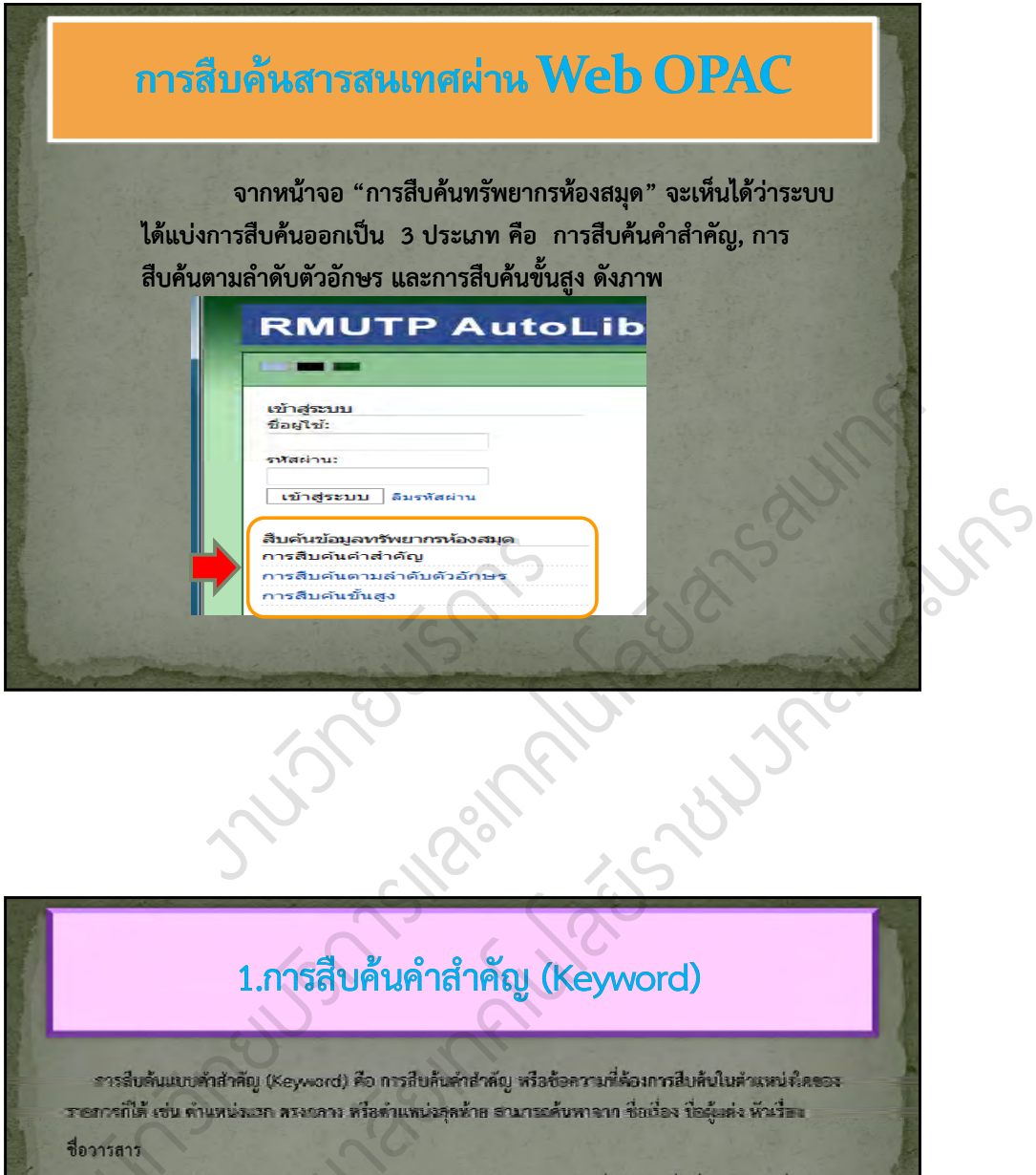

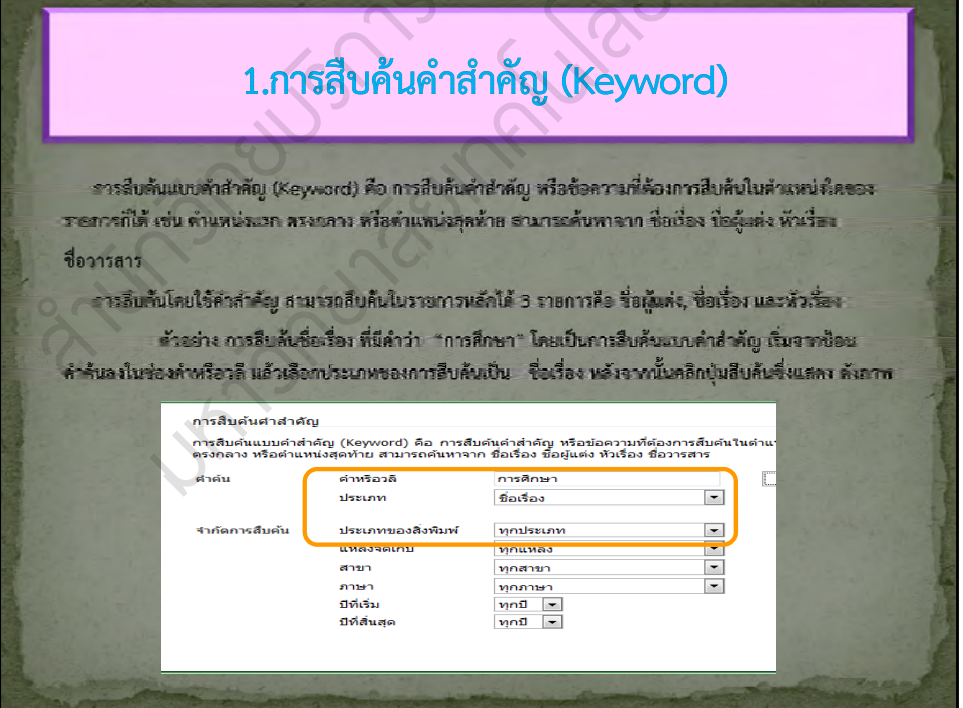

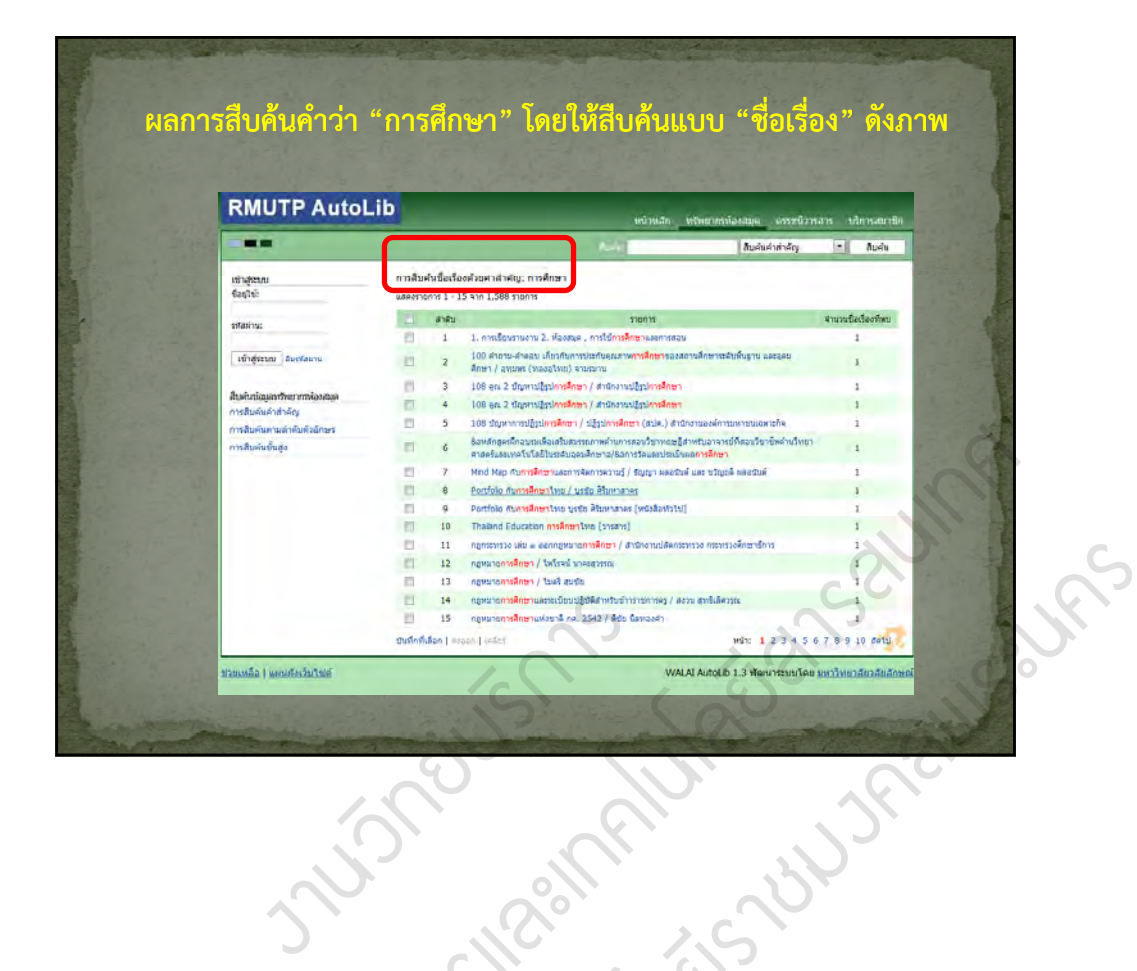

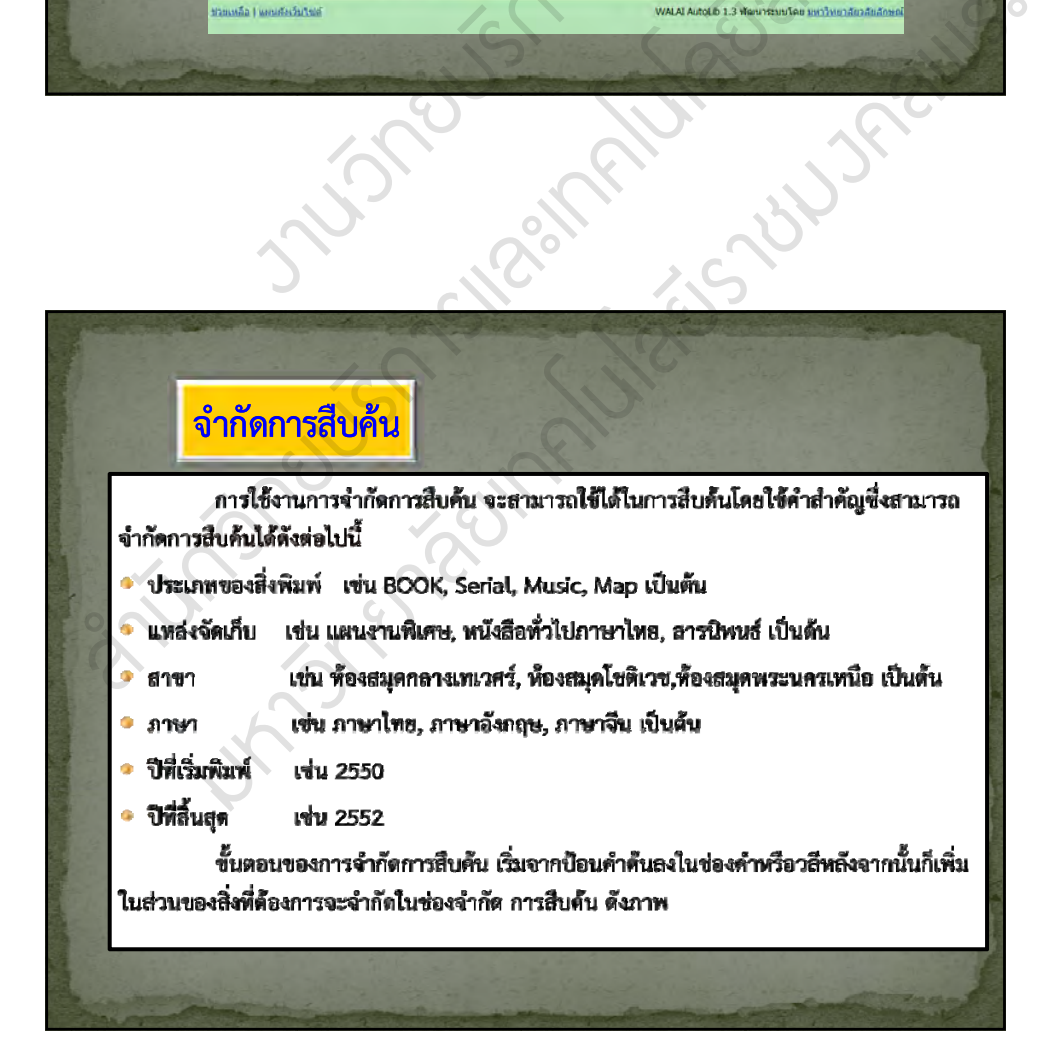

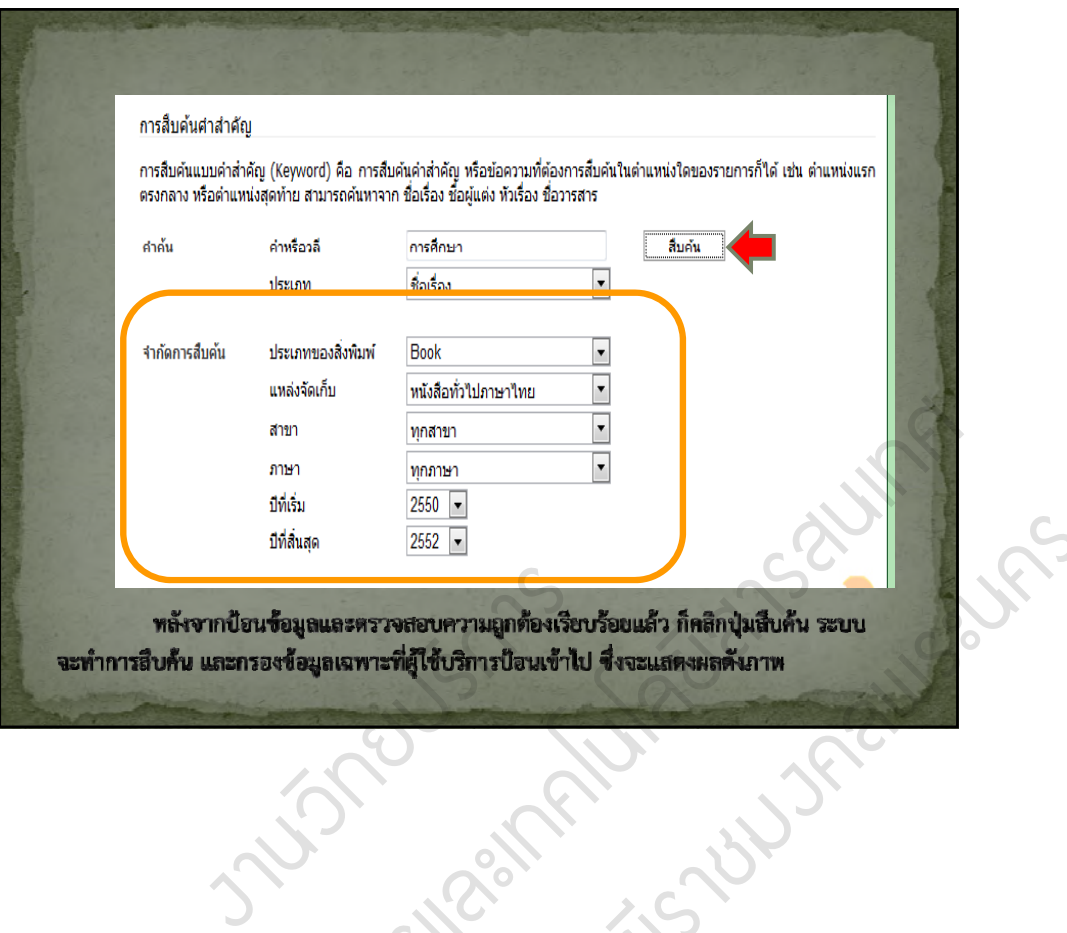

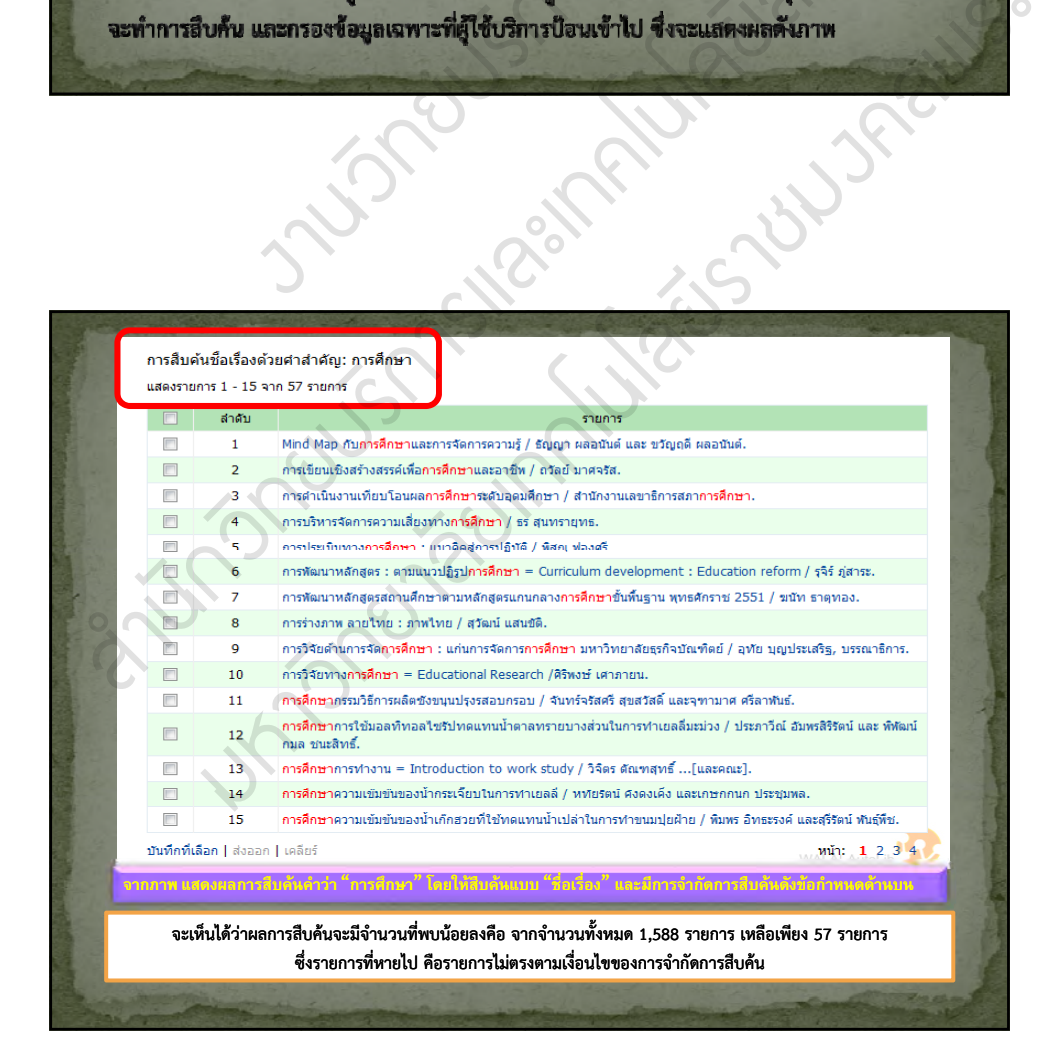

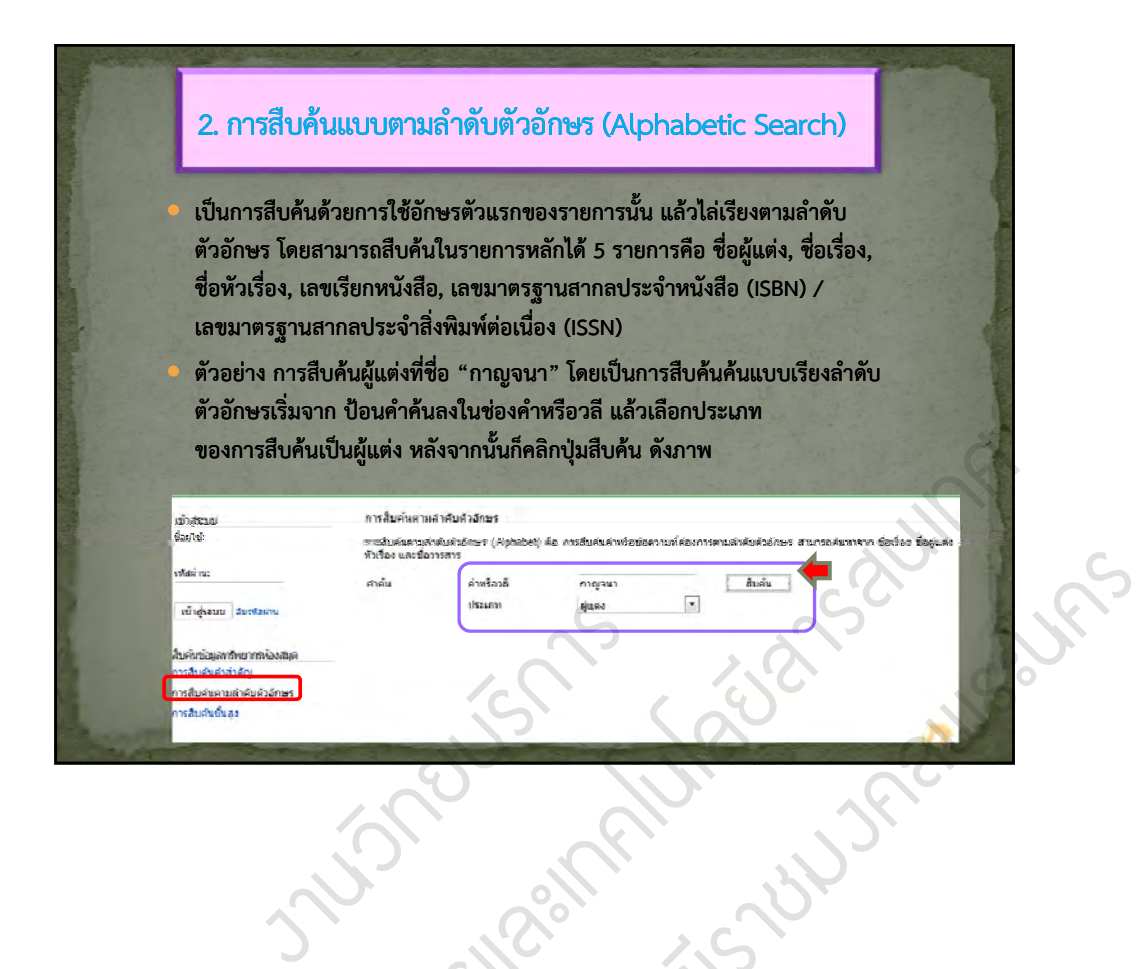

I

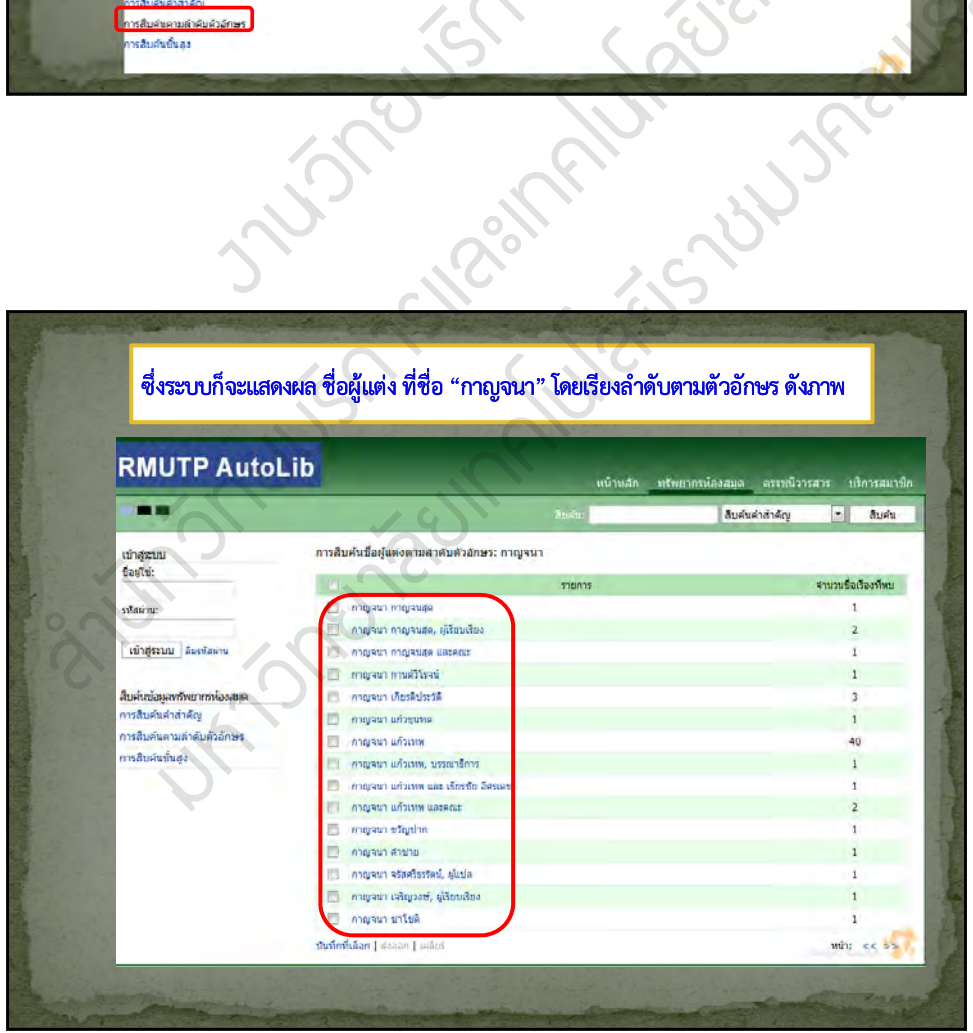

## 3. การสืบค้นขั้นสูง (Advance Search)

**การสืบคนข้ นส ั้ ูง (Advance Search) คือ การสืบค้นท เฉพาะเจาะจง เฉพาะเจาะจงซงสามารถเลอก ึ่งสามารถเลอกื สบคนคา ื ้ ํหลายคาจากหลายเขต ําจากหลายเขต ข้อมูลได้**

**การสืบคนข้ นส ั้ ูงเปนการเพ ็ มเง ิ่ ื่อนไขการสืบค้นเพ มขึ้น ิ่ โดยมีการใช้คําเช อม And, Or, Not เขามาเช ้ ื่ อมกับ ื่ คําค้นชุดทสอง ี่**

**ตั ่ วอยาง การสื ้ ั ื ืบค้นหัวเร่ือง ที่มี ํ ่ คาวา "การศึกษา" และใช้คําเช ื่อมเป็นและ (And) โดยคําคนช้ ุดทสอง ี่ เป็นการสืบค้นหัวเร องที่มีคําว่า "ไทย" ดังภาพ** งานวิทยบริการ **ื่** สารสนเทศ State Street

 $\mathscr{Z}$ 

I

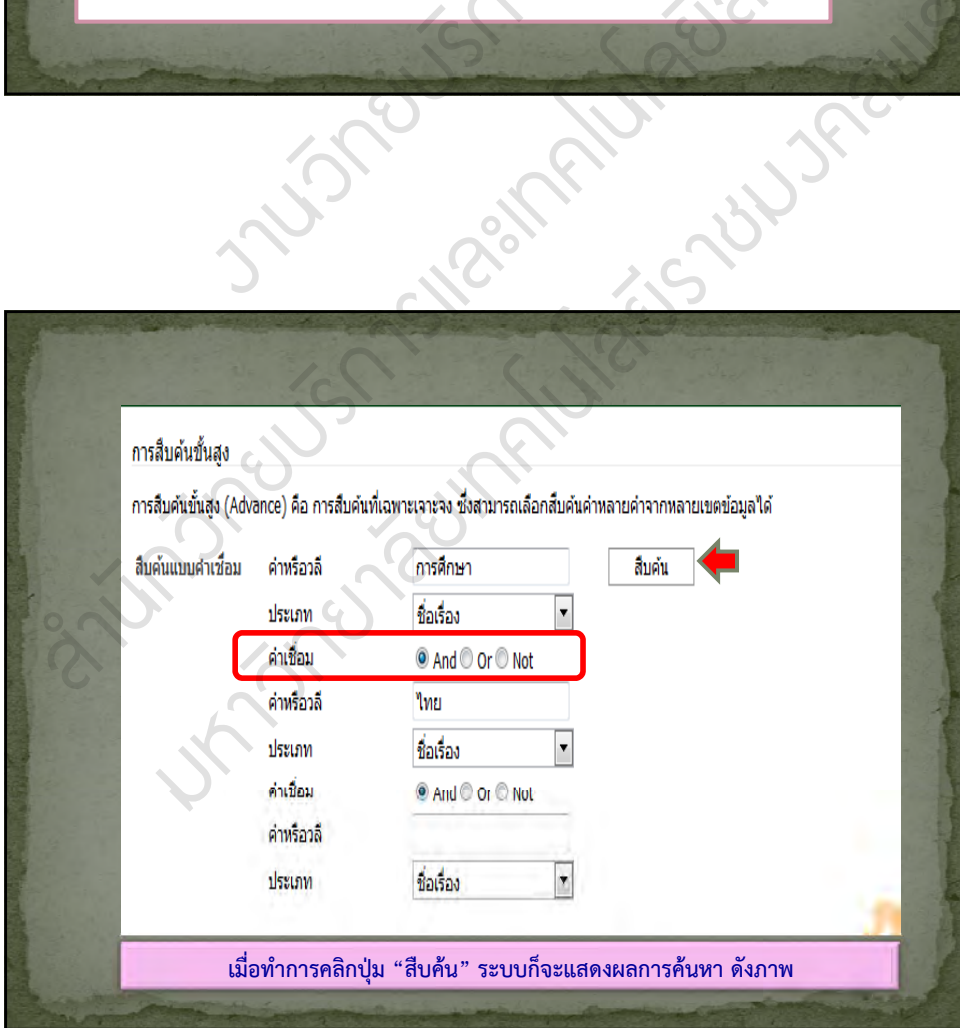

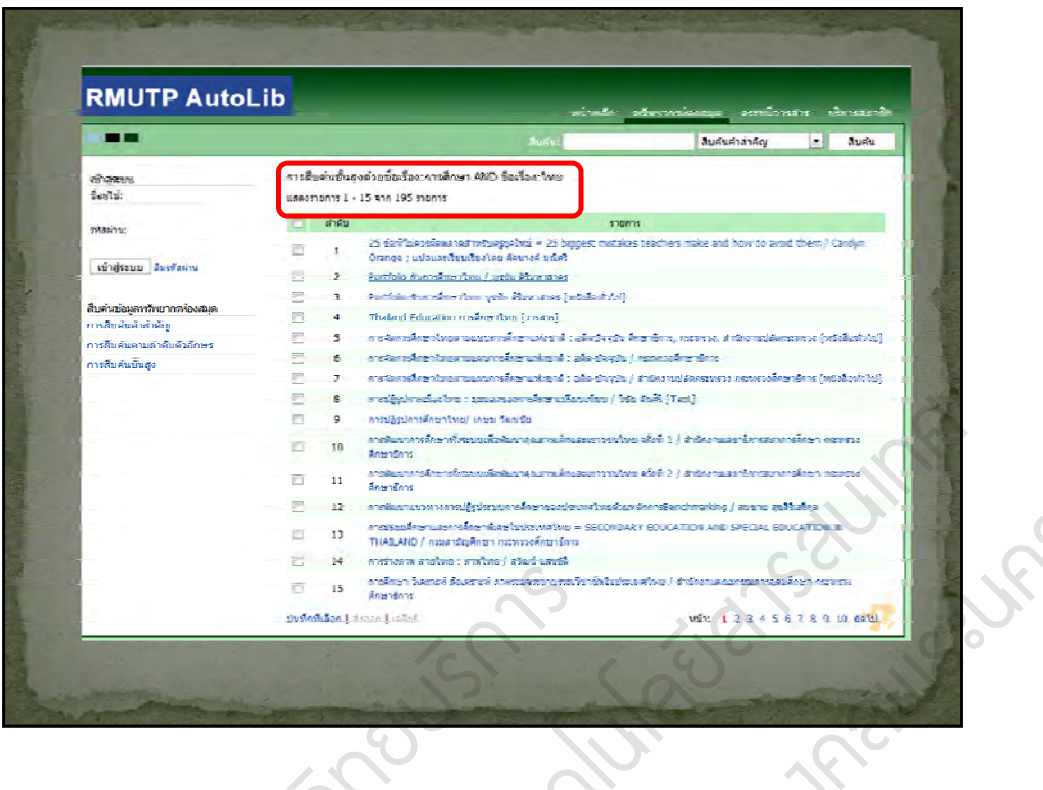

**est** 

 $\mathcal{C}_\mathbf{k}$ 

ช  $\bm{\varphi}$ ง  $\mathcal{S}_\mathbf{c}$   $\mathcal{S}$ ร

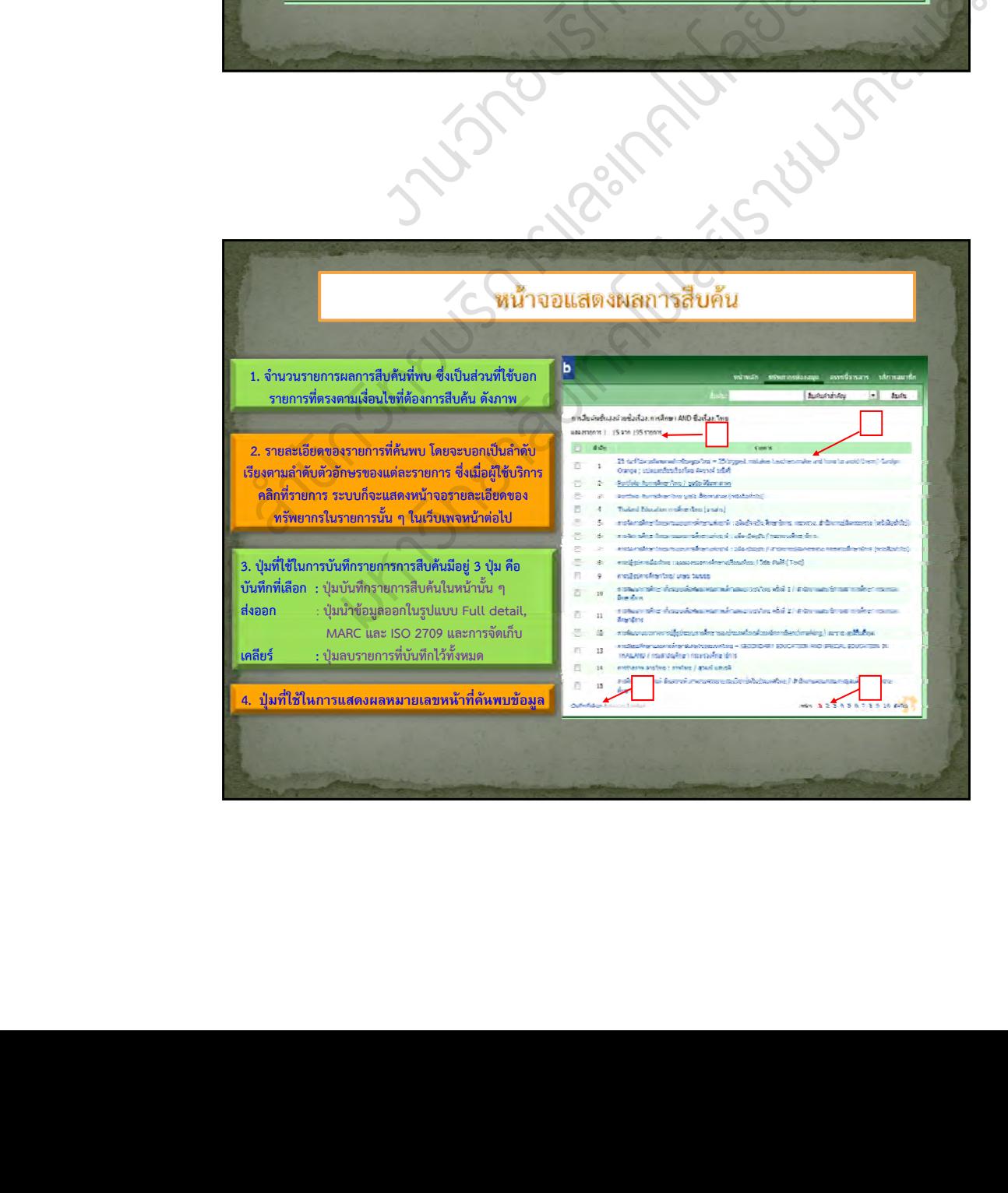

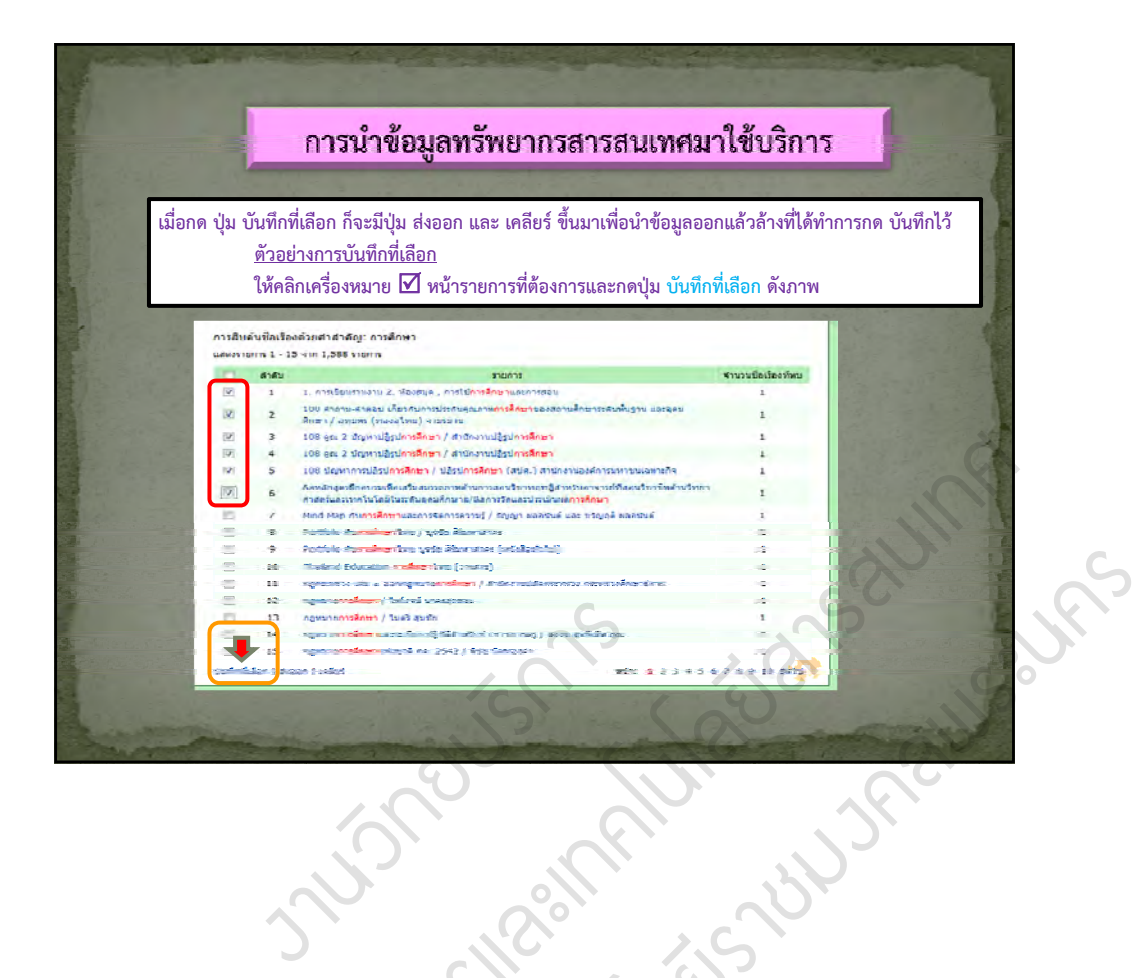

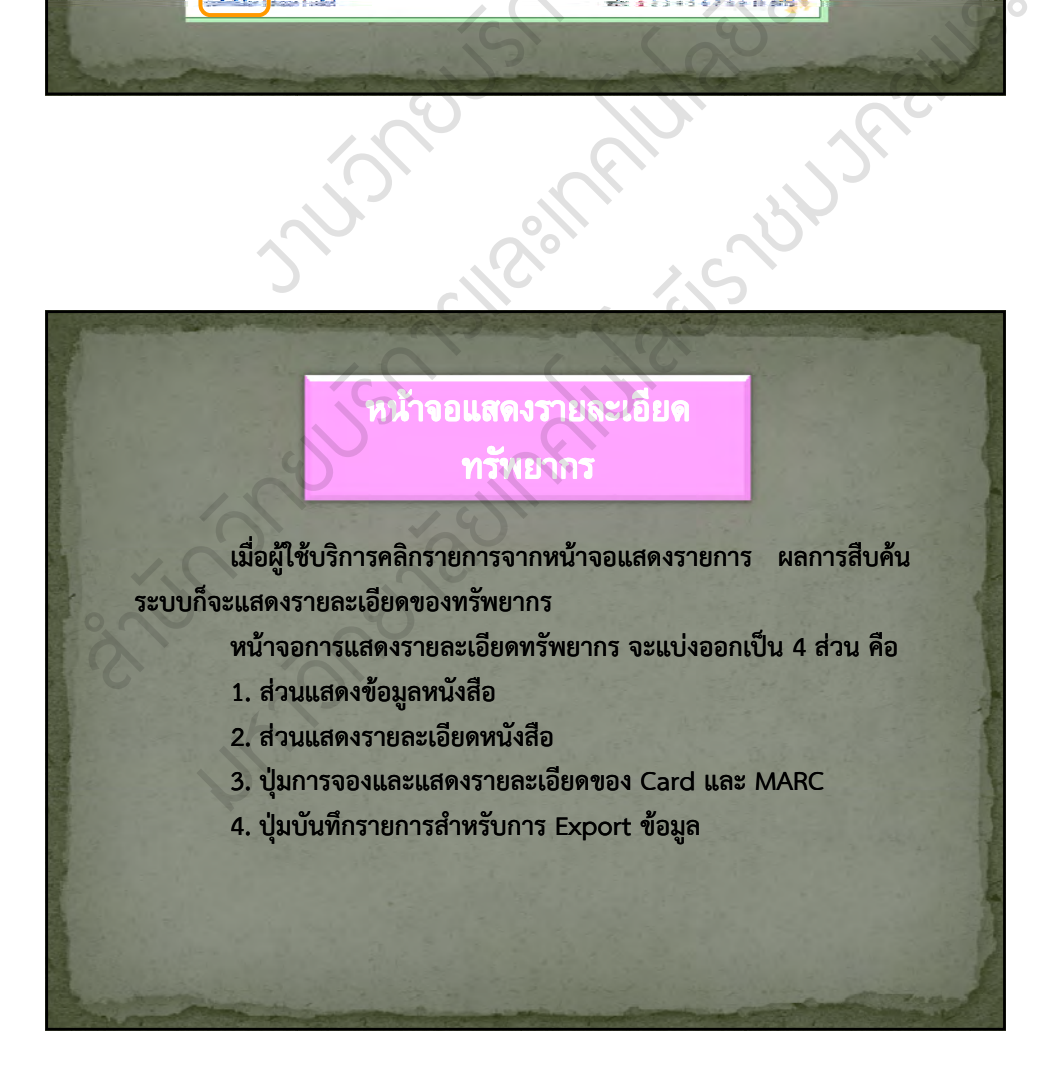

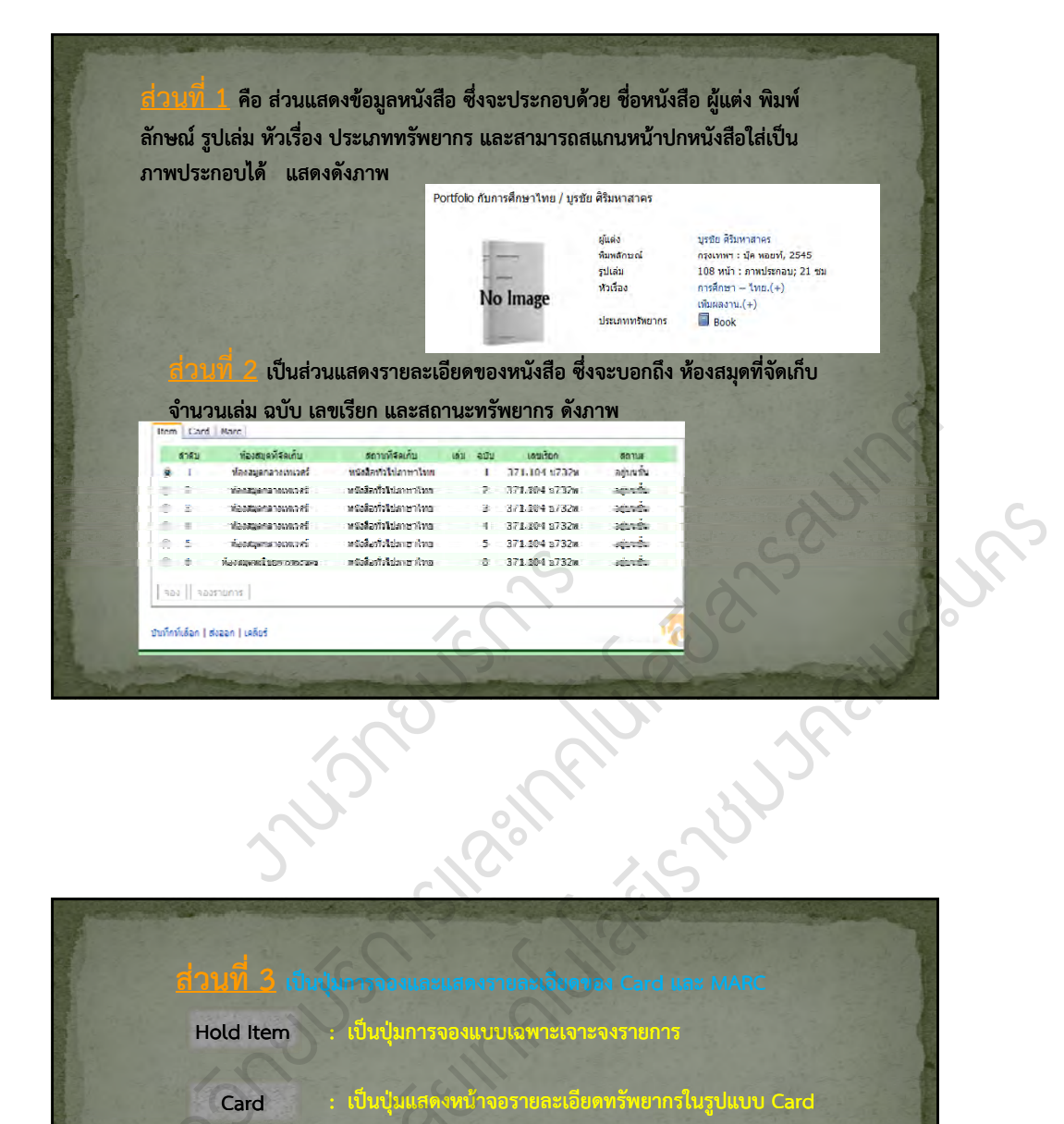

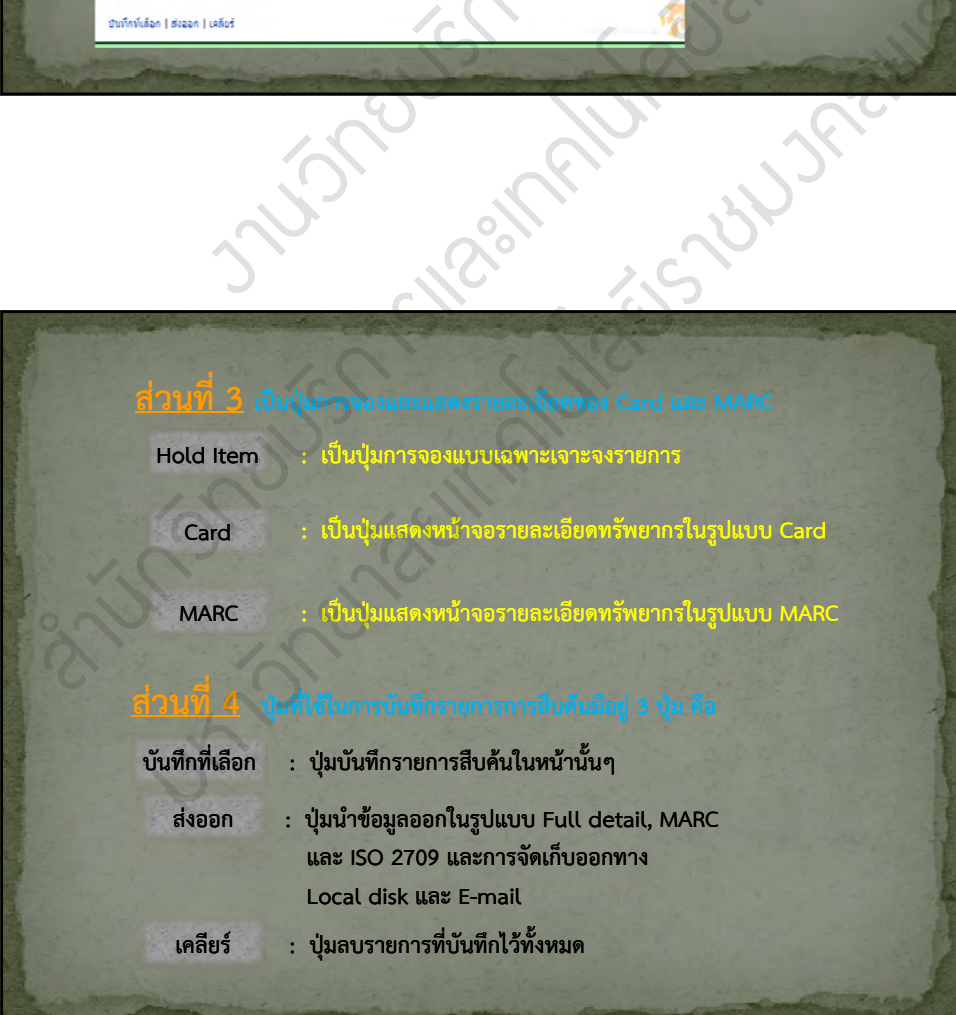

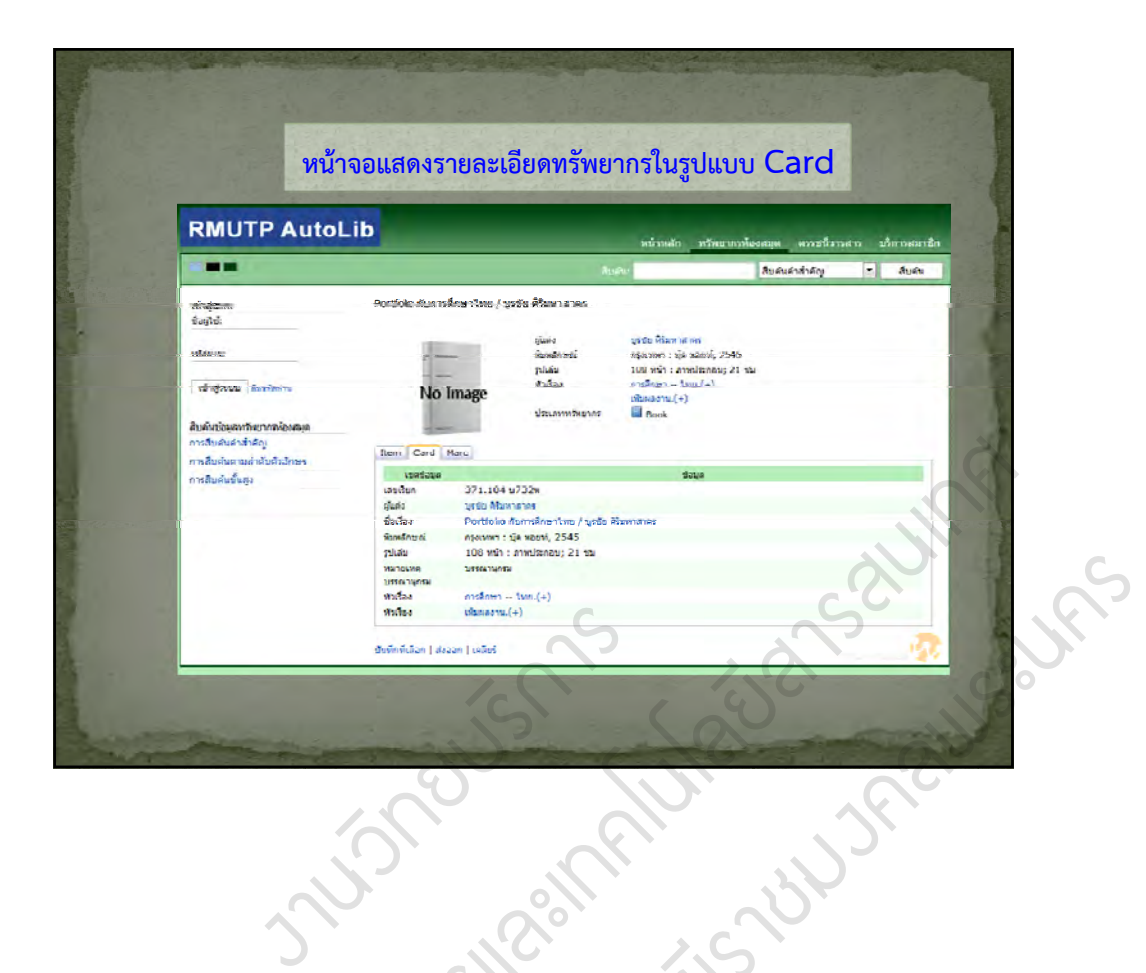

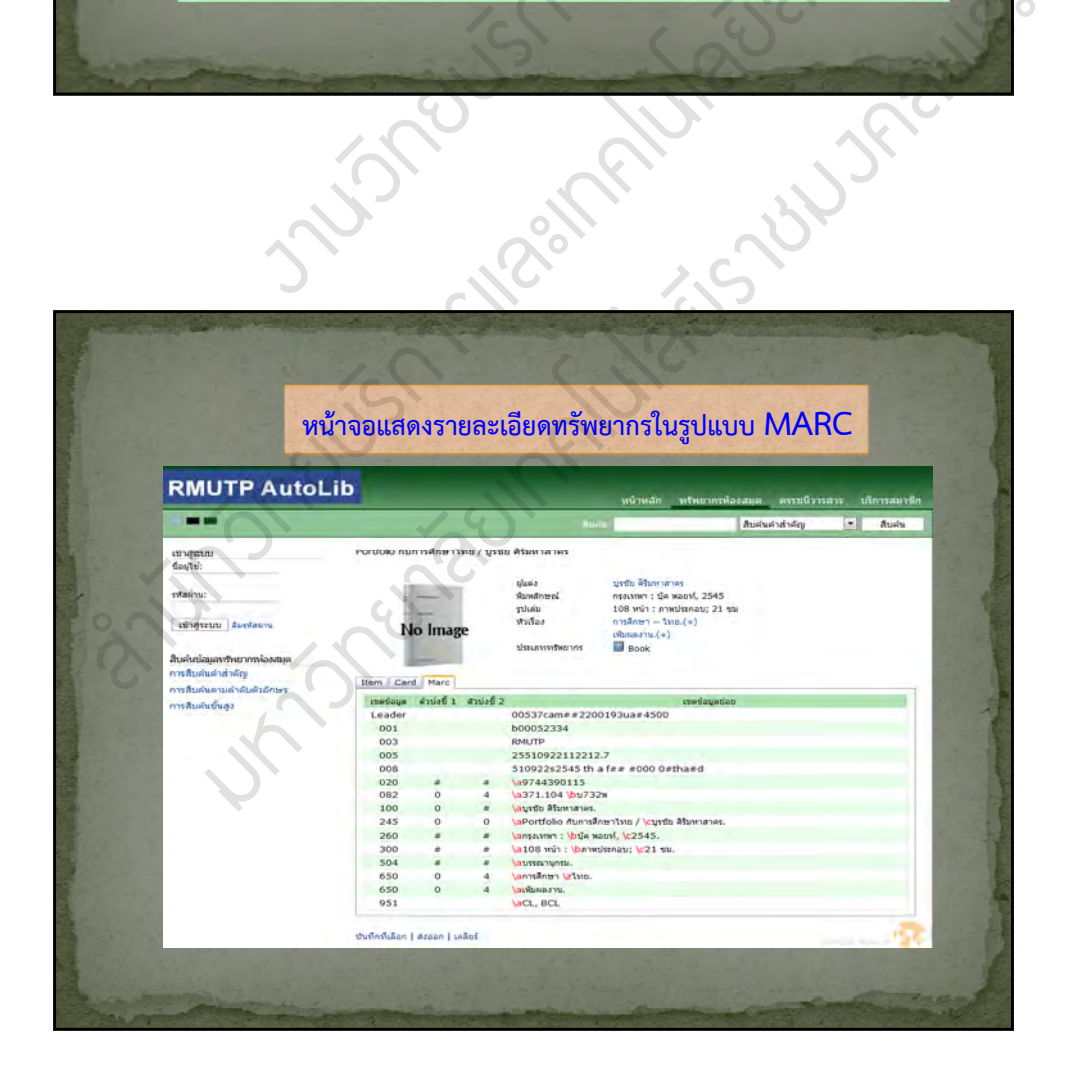

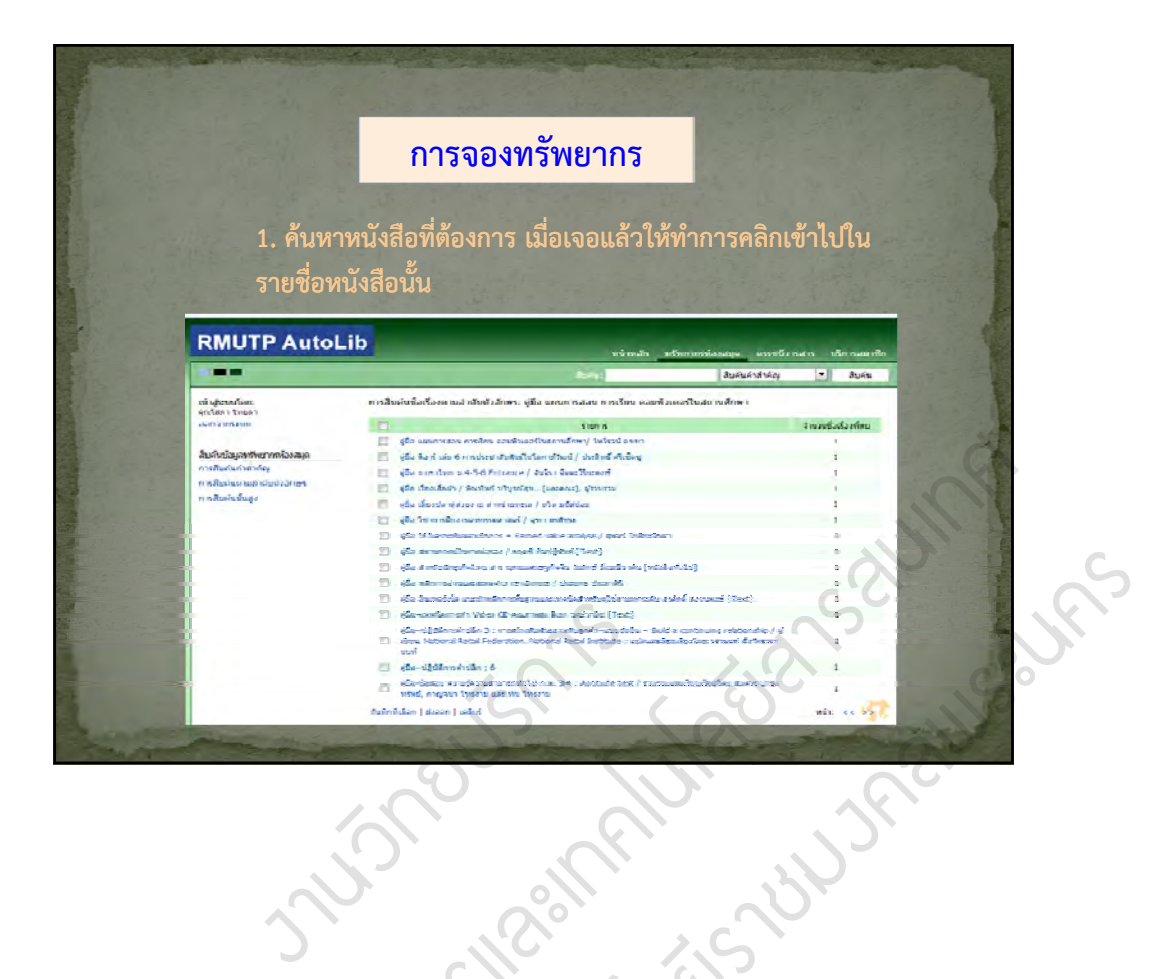

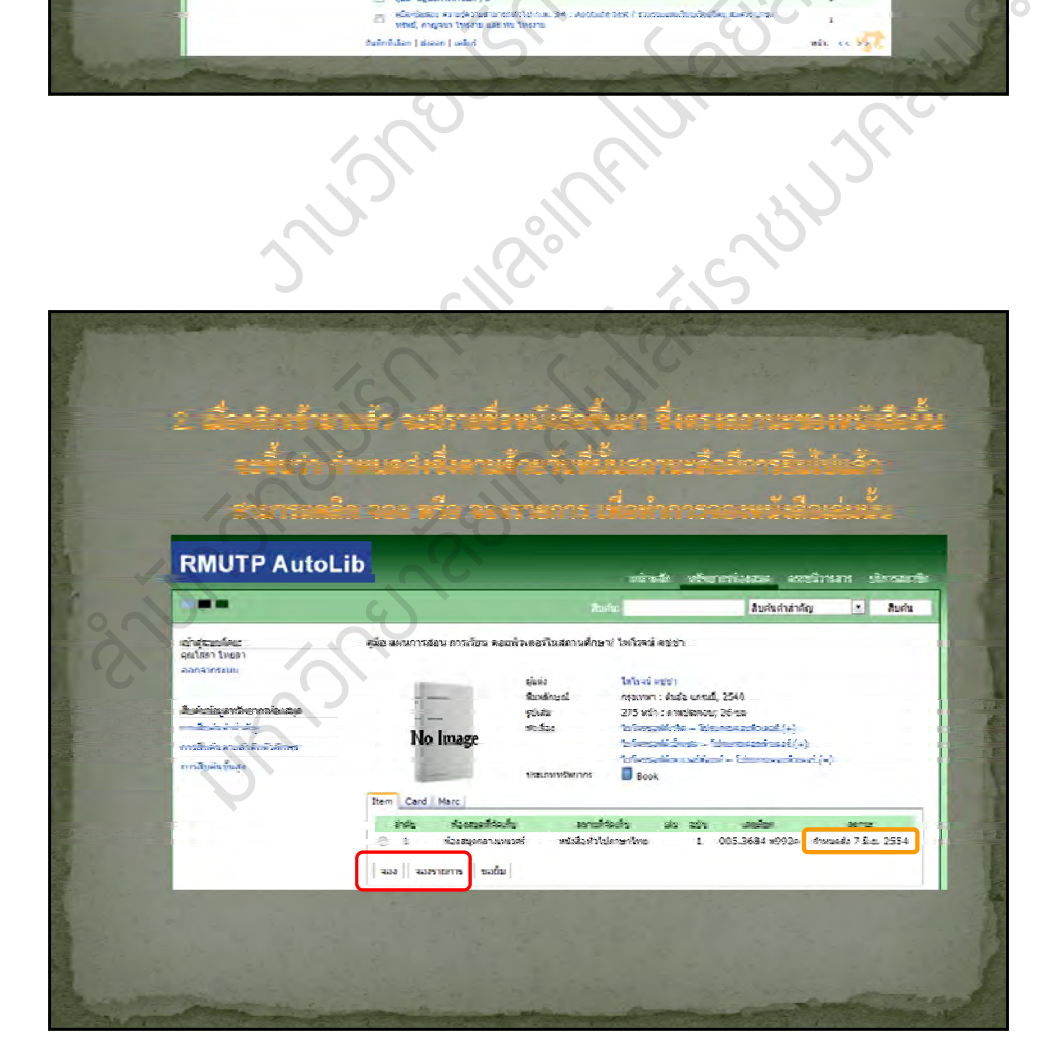

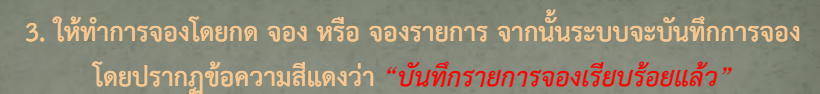

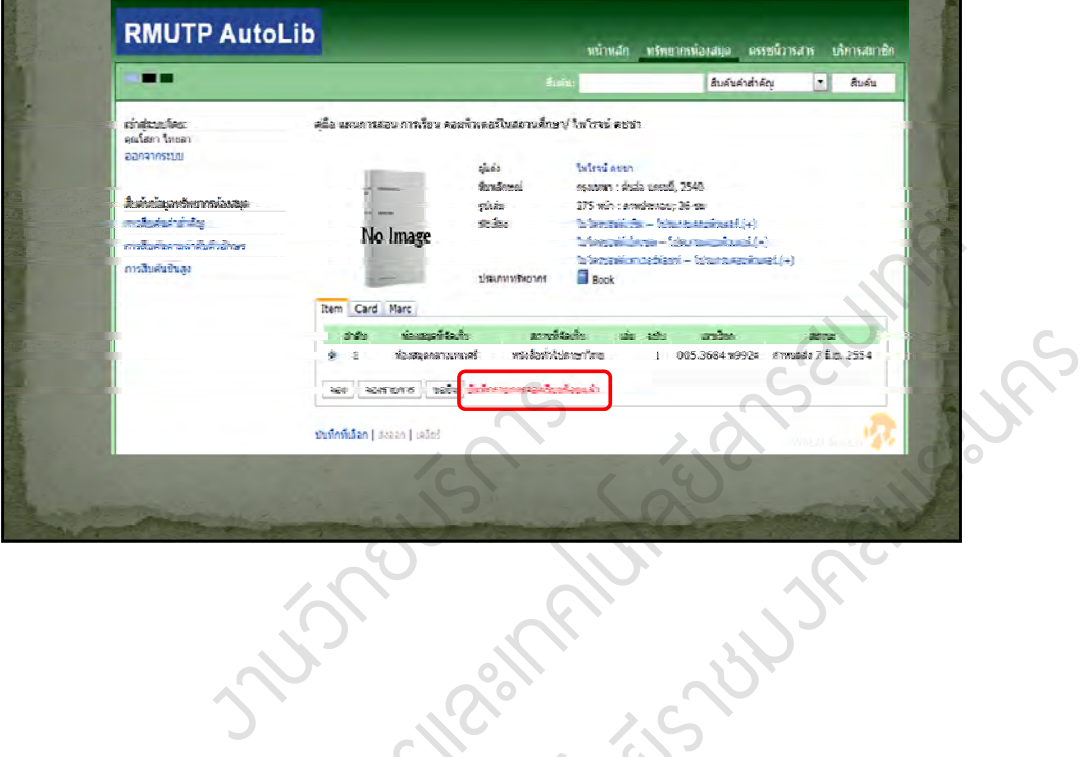

 $\mu$ ง

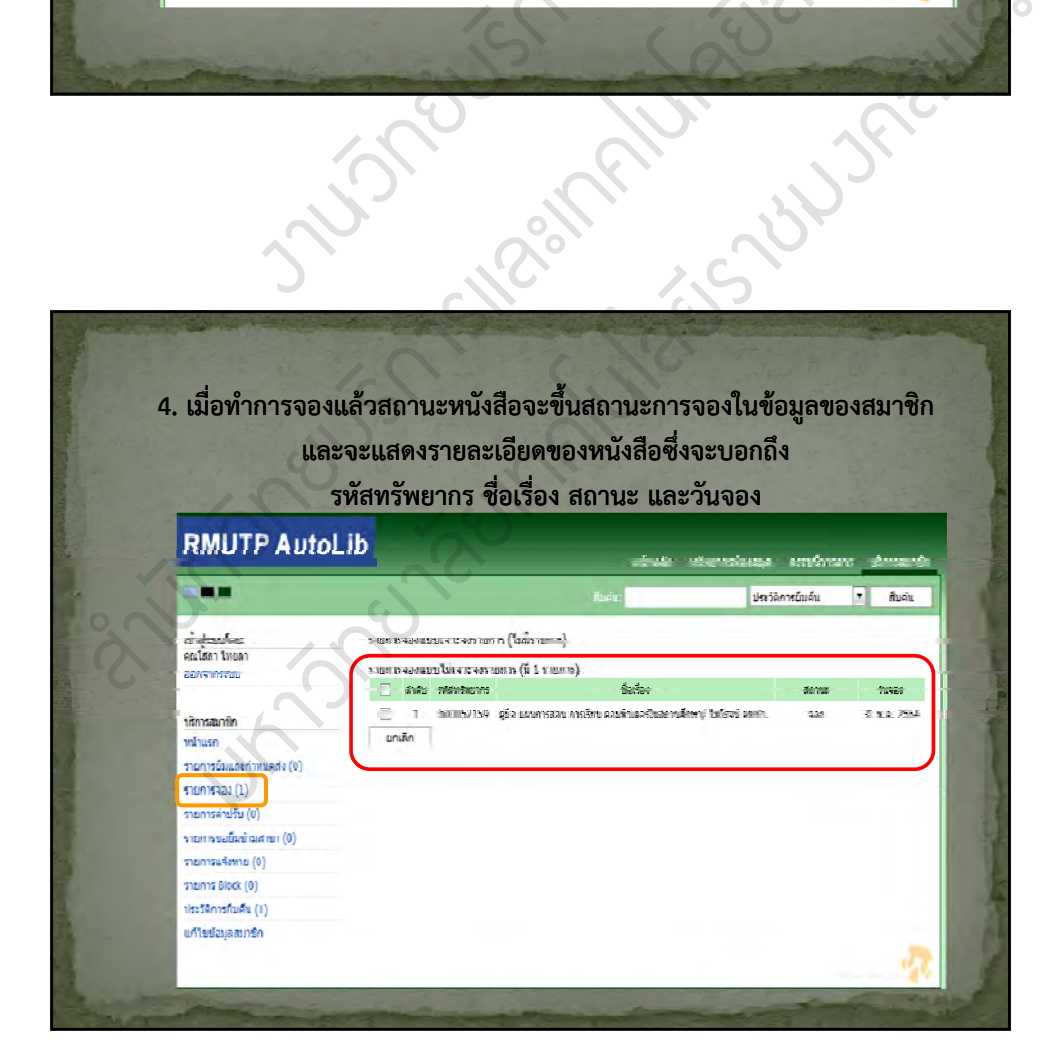

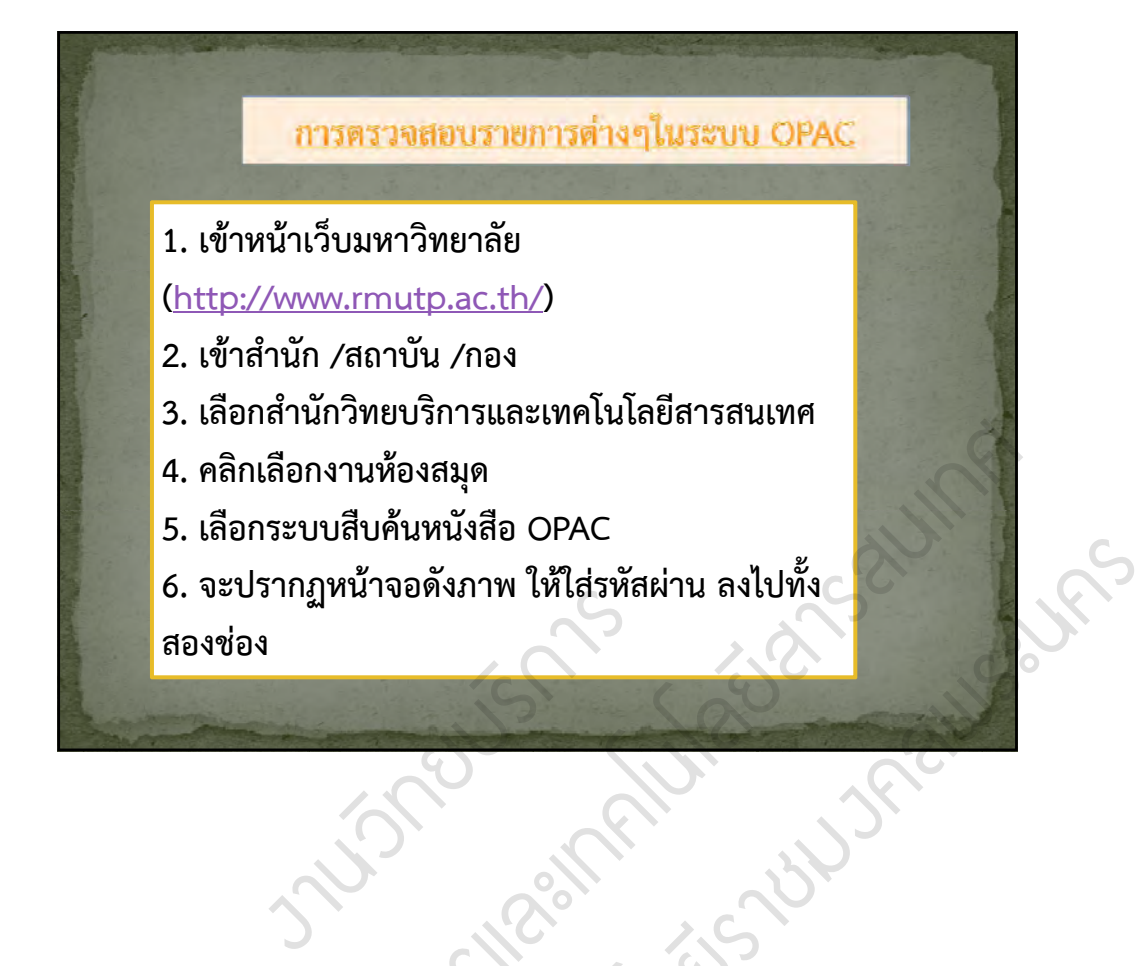

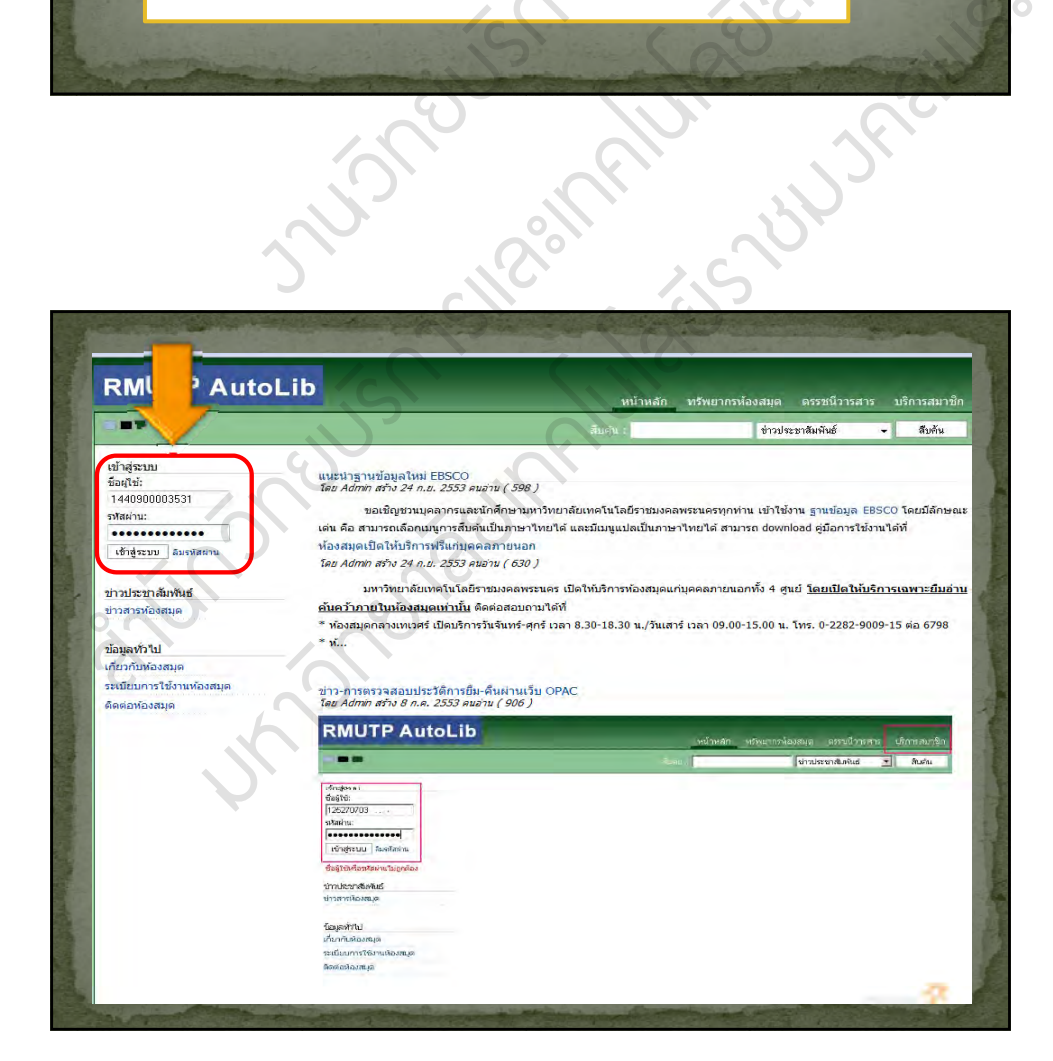

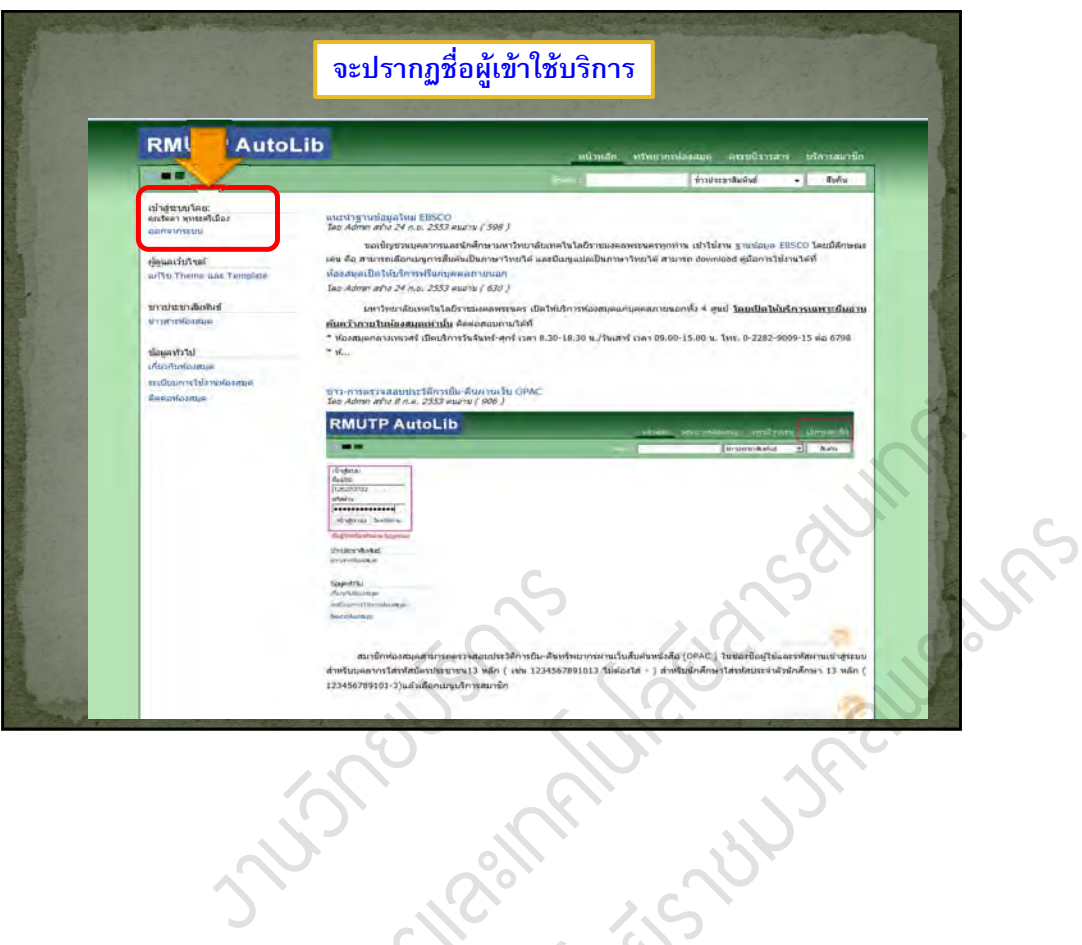

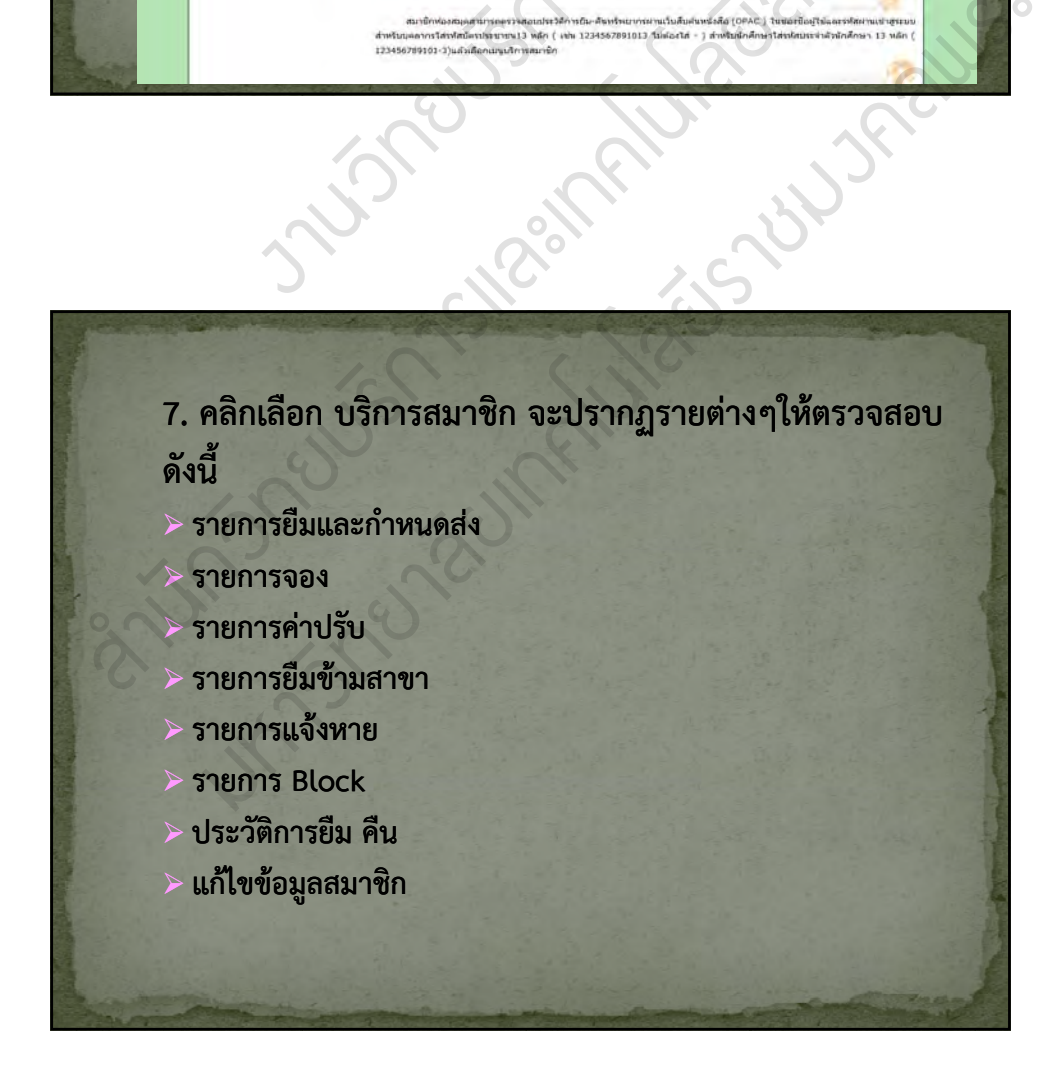

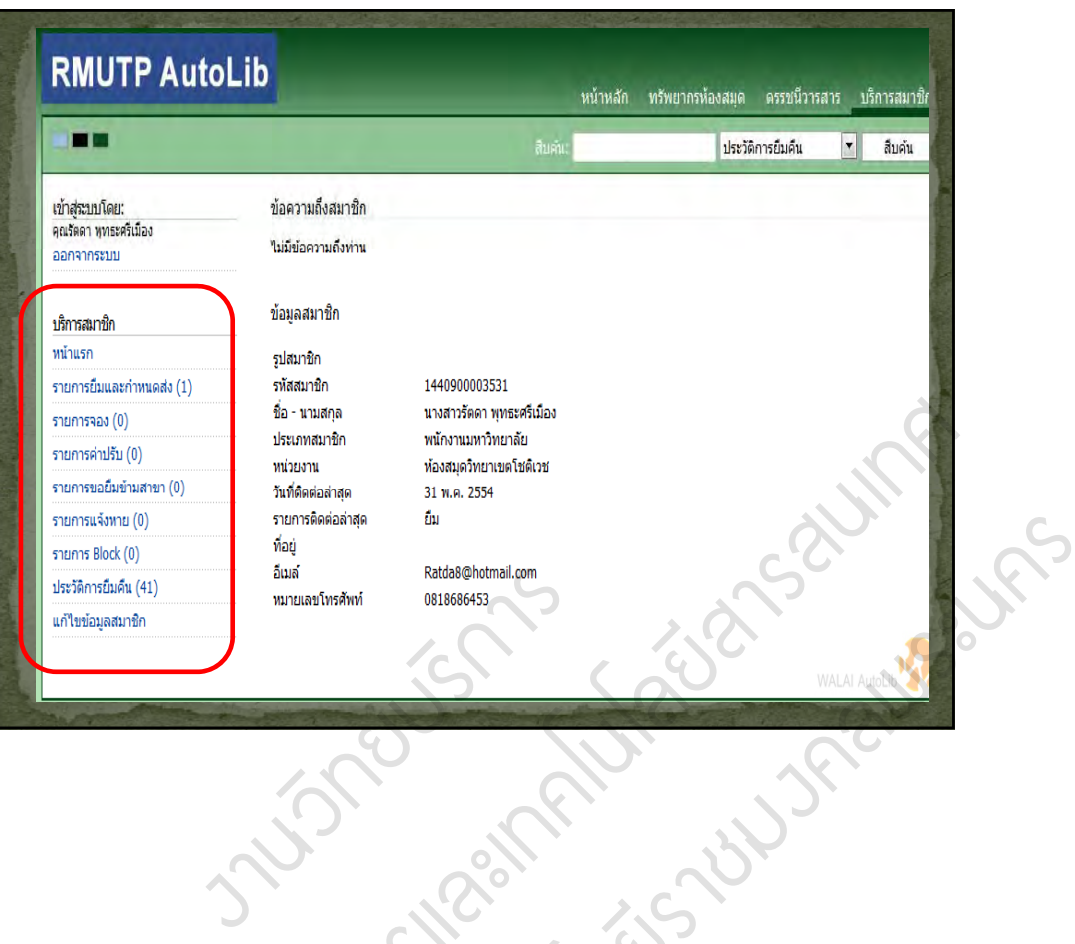

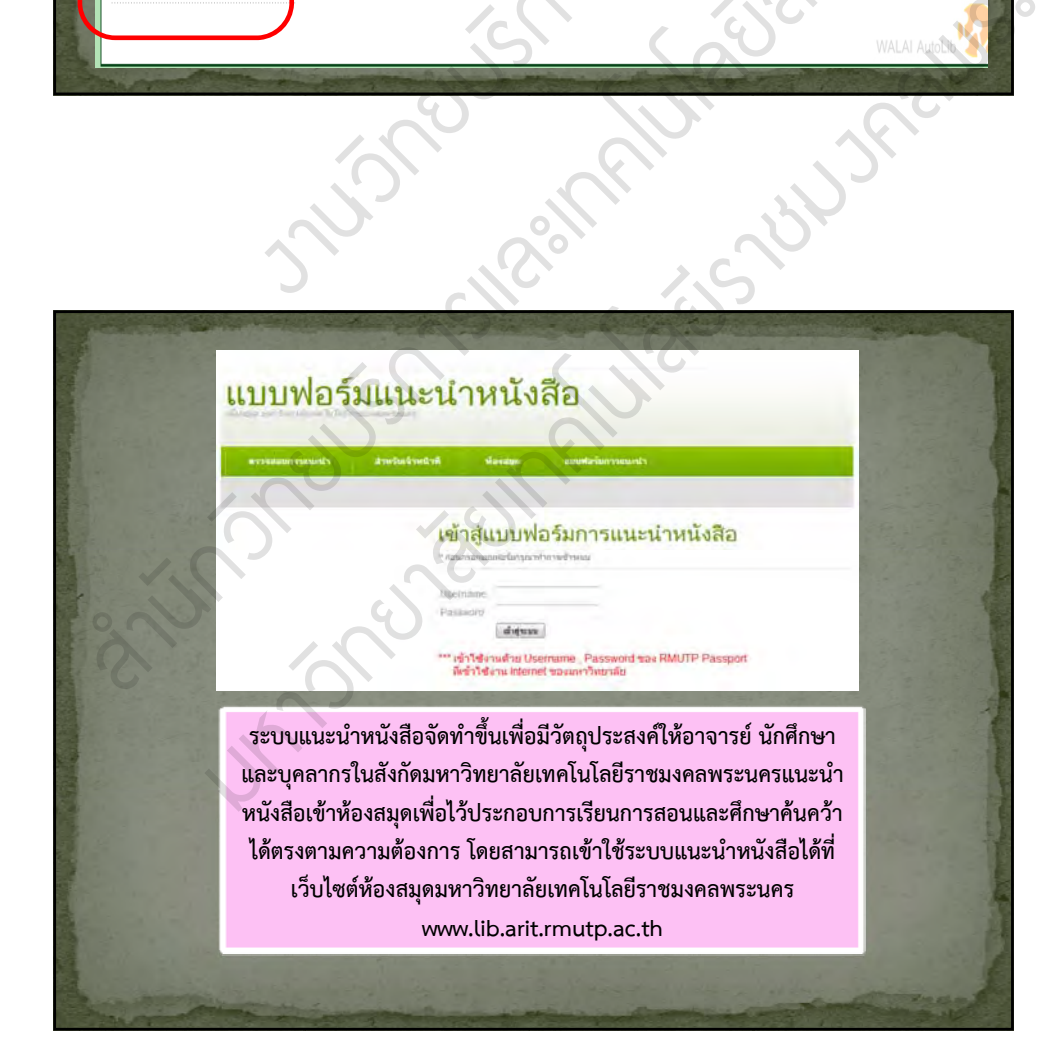

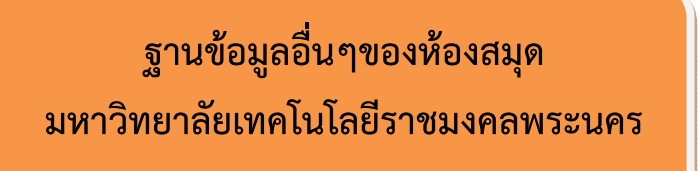

### **http://libapp.rmutp.ac.th/Lib\_upload**

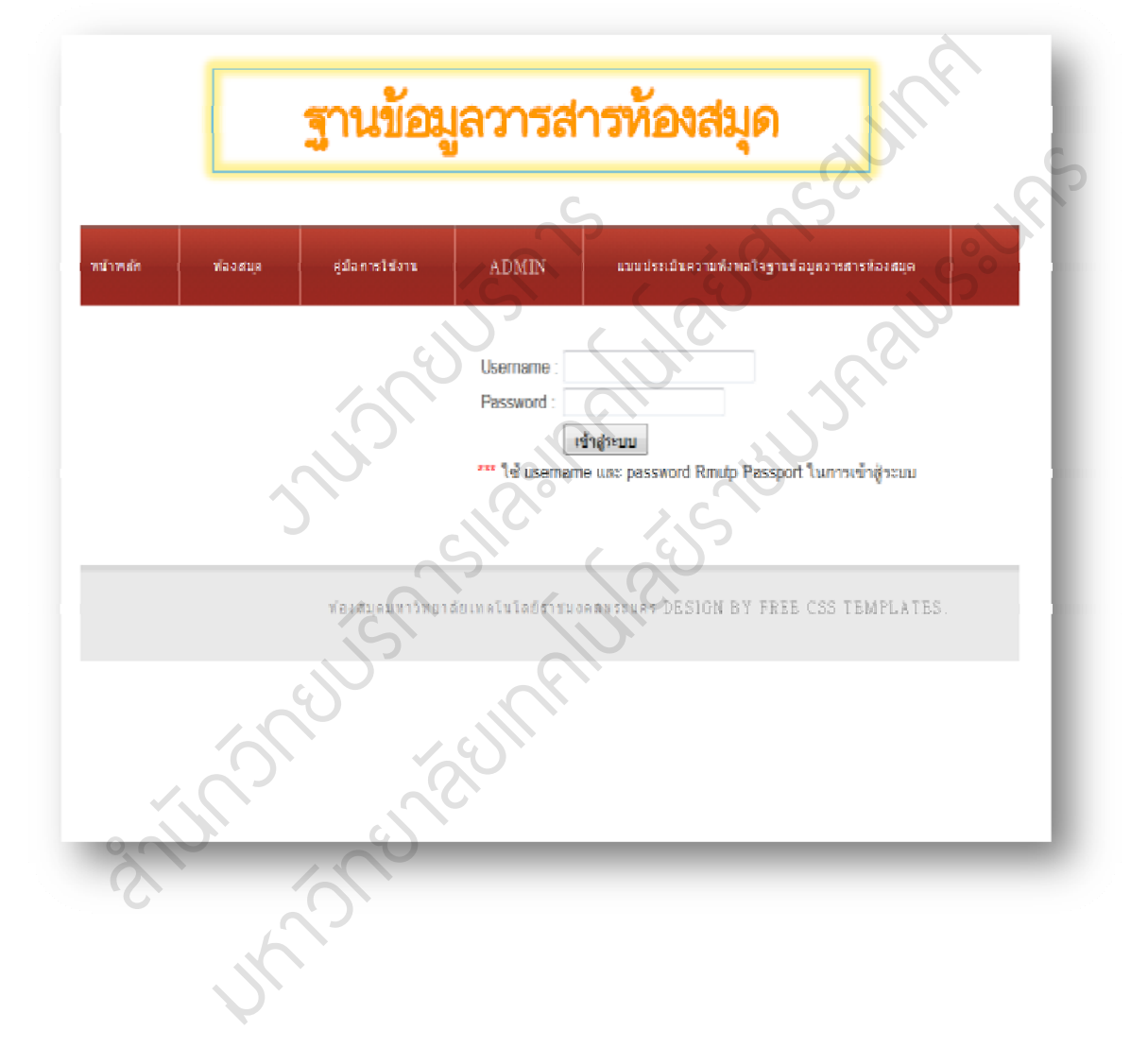

## **http://repository.rmutp.ac.th**

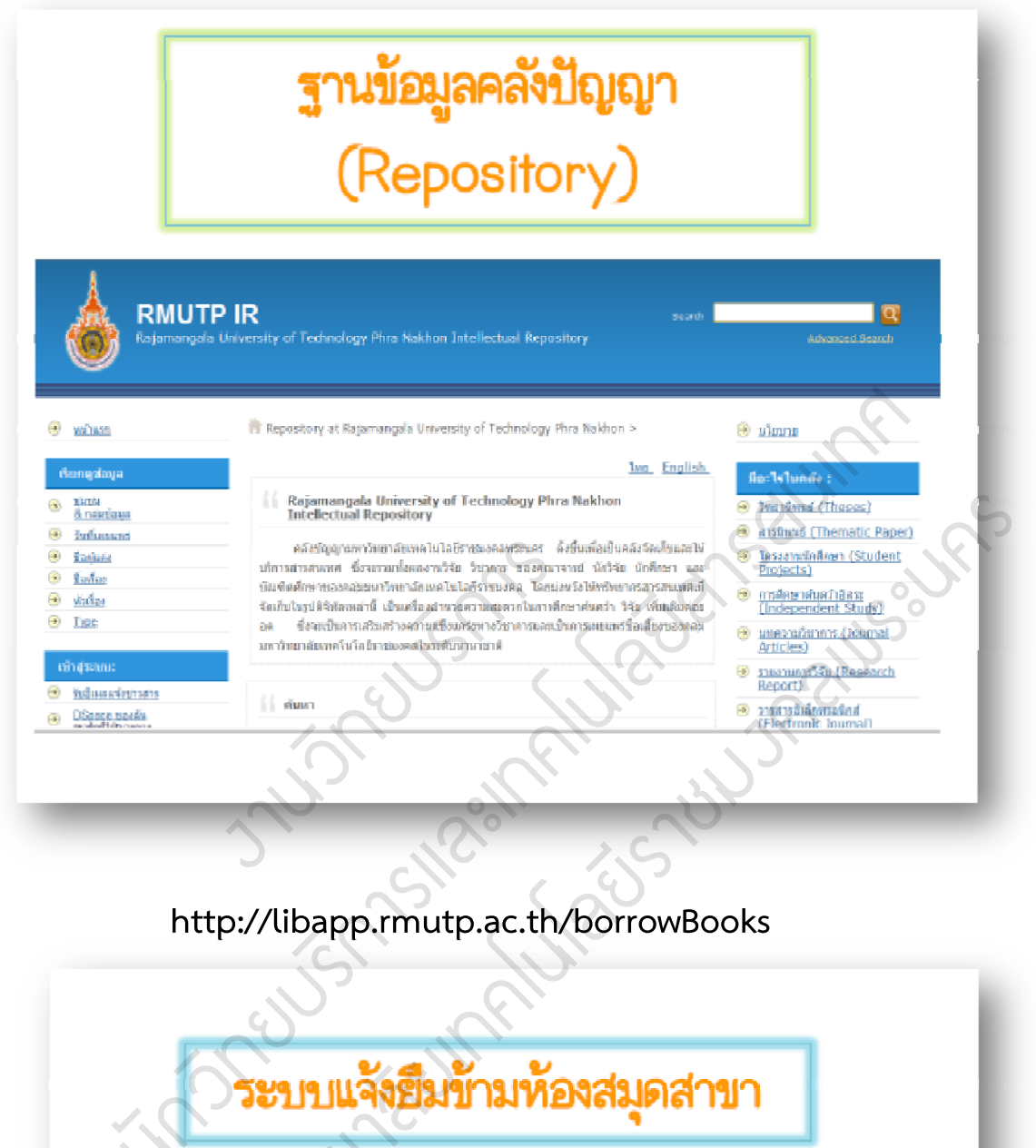

## **http://libapp.rmutp.ac.th/borrowBooks**

 $\mathcal{L}_{\mathcal{A}}$ 

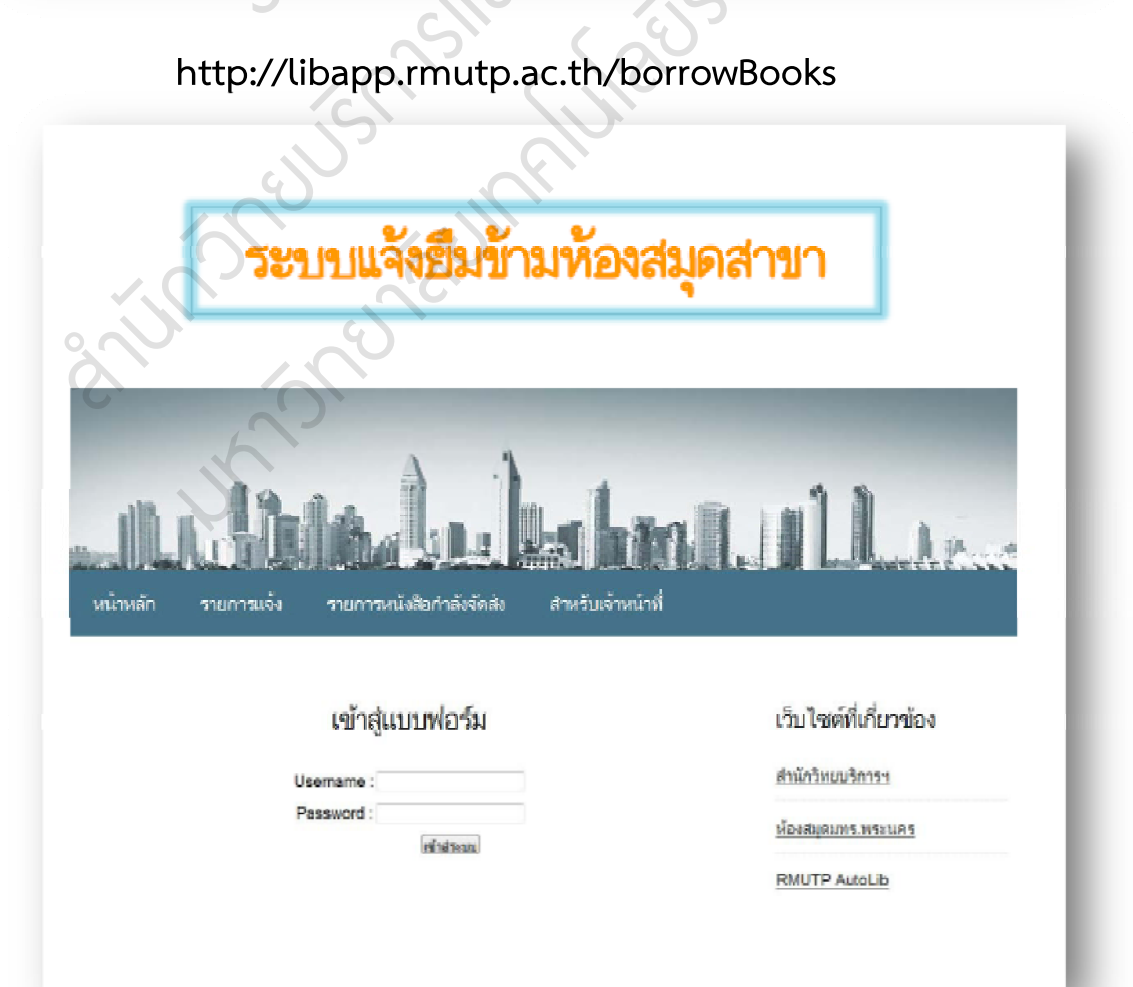

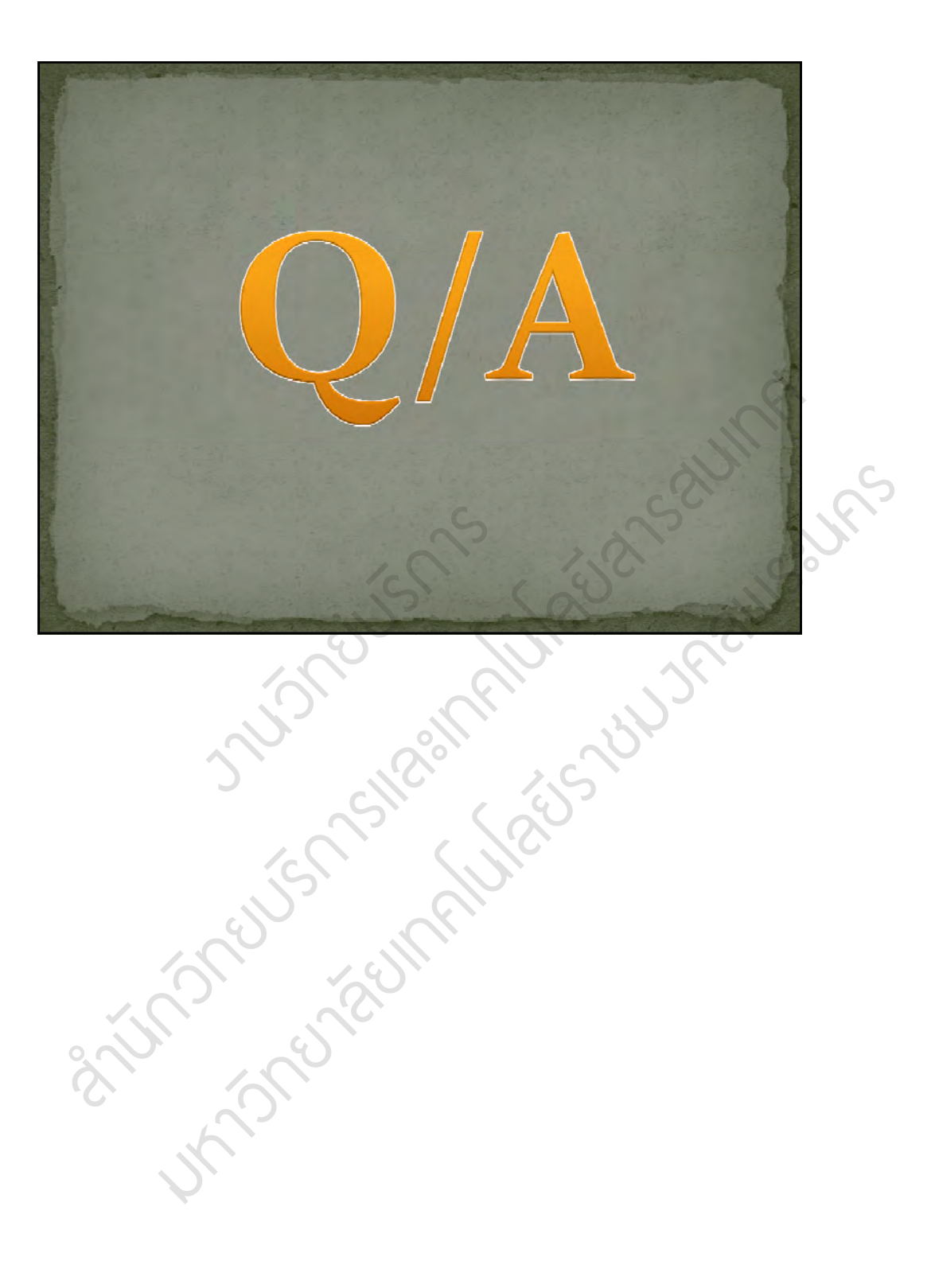